# **PC-Market 7**

# **Oprogramowanie dla sklepów**

Dodatek do instrukcji użytkownika

**MPEdit – program do projektowania wydruków: dokumentów oraz raportów**

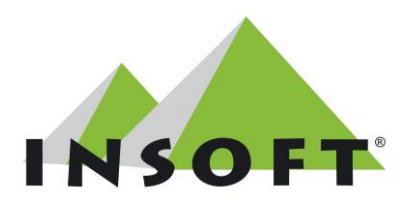

**© 2014 Insoft sp. z o.o. 31-227 Kraków ul. Jasna 3a tel.(012) 415-23-72 e-mail[:market@insoft.com.pl](mailto:market@insoft.com.pl) [http://www.insoft.com.pl](http://www.insoft.com.pl/)**

# Spis treści

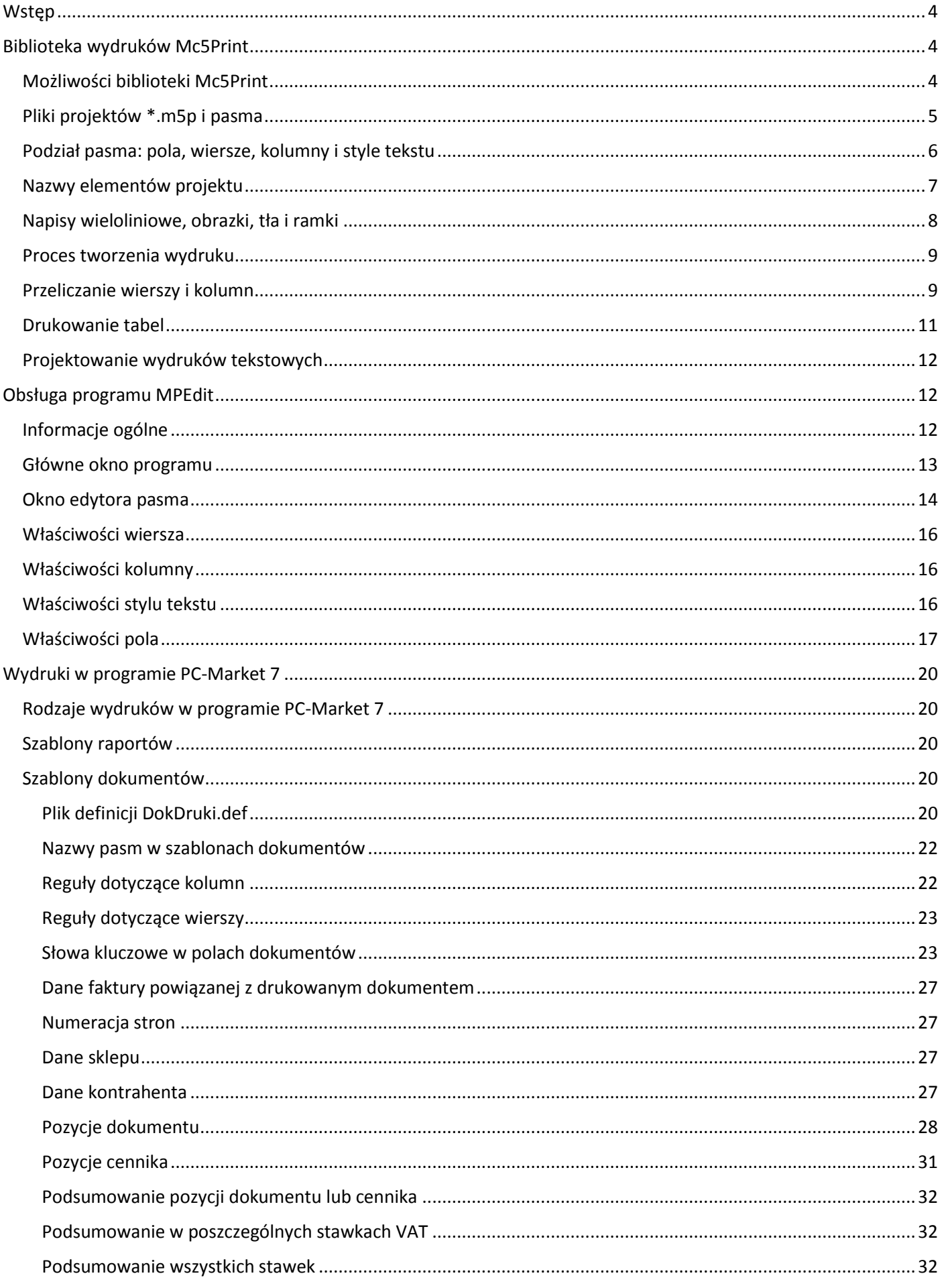

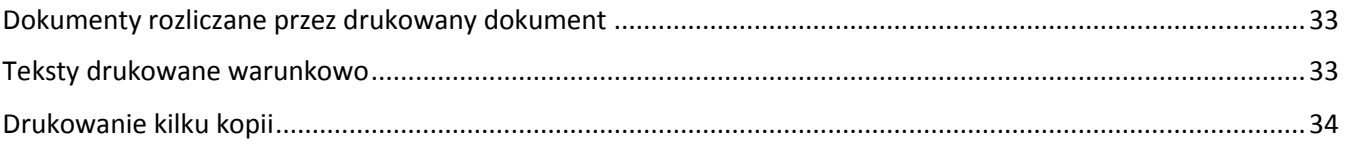

# <span id="page-3-0"></span>**Wstęp**

Program **MPEdit** służy do projektowania szablonów dla wszelkich wydruków (dokumentów oraz raportów) w programach wykorzystujących bibliotekę **Mc5Print** firmy **Insoft sp. z o.o.**.

Biblioteka wydruków **Mc5Print** odpowiada w programach za drukowanie. Umożliwia też podgląd wydruku oraz eksport danych w kilku formatach.

Programy używające biblioteki **Mc5Print** korzystają (przy drukowaniu) z **szablonów**, w których zawarta jest informacja o wyglądzie wydruku, zastosowanych czcionkach, ramkach, obszarach tła, napisach i rysunkach. Szablony wydruków zapisywane są w plikach o rozszerzeniu **\*.m5p**, edytowanych programem **MPEdit**.

Podręcznik został podzielony na następujące rozdziały:

### 1. [Biblioteka wydruków Mc5Print](#page-3-2)

Podstawowe informacje o działaniu biblioteki wydruków i szablonach, opis struktury plików **\*.m5p**, różnice pomiędzy wydrukami graficznymi i tekstowymi.

### 2. [Obsługa programu MPEdit](#page-11-2)

Szczegółowy opis wszystkich opcji programu narzędziowego **MPEdit**, służącego do tworzenia i modyfikacji szablonów.

### 3. [Wydruki w programie PC-Market 7](#page-19-1)

Informacje dla użytkowników programu **PC-Market 7** firmy **Insoft sp. z o.o.**, wykorzystującego bibliotekę **Mc5Print** do drukowania dokumentów i raportów, zainteresowanych modyfikacją szablonów, w tym szczegółowy opis niestandardowych rozszerzeń biblioteki w szablonach dokumentów.

# <span id="page-3-1"></span>**Biblioteka wydruków Mc5Print**

# <span id="page-3-2"></span>**Możliwości biblioteki Mc5Print**

Biblioteka wydruków **Mc5Print** obsługuje w programach drukowanie i kilka formatów eksportu, umożliwia wyświetlenie podglądu wydruku, wyboru zakresu stron do drukowania i konfigurację ustawień drukarki. W różnych programach wykorzystujących tą bibliotekę zapewniona jest więc jednolita obsługa drukowania i podobne zasady projektowania szablonów.

Drukowanie może być realizowane na dwa sposoby:

- za pośrednictwem sterowników drukarek zainstalowanych w systemie operacyjnym (drukarki systemowe),
- bezpośrednimi operacjami na porcie drukarki w trybie tekstowym.

Większość programów używających bibliotekę **Mc5Print** umożliwia użytkownikom jedynie drukowanie na **drukarkach systemowych**, czyli za pośrednictwem sterowników zainstalowanych w systemie operacyjnym. Niektóre programy udostępniają jednak dodatkowo wydruk tekstowy przez port drukarki, z pominięciem sterownika. Przykładem takiego programu jest **PC-Market 7**, którego część użytkowników dysponuje drukarkami igłowymi. Jak wiadomo **drukarki igłowe** potrafią szybko drukować tekst, ale mają niską wydajność i jakość drukowania w trybie graficznym.

Szablony mogą zostać zaprojektowane zarówno dla wydruków tekstowych, jak i dla graficznych. Program **MPEdit** umożliwia edycję obu rodzajów szablonów. Jeżeli jednak w danej aplikacji nie przewidziano drukowania tekstowego, to ta opcja programu **MPEdit** nie jest używana.

W **szablonie tekstowym** można tylko definiować napisy i ramki. Ramki są rysowane przy pomocy specjalnych znaków ASCII. Napisy mogą być **pogrubiane**, *pochylane* i podkreślane. Dostępne są dwa tryby wydruku: normalny (80 znaków w linii) i zagęszczony (*condensed* - około 130 znaków w linii)).

W **szablonie graficznym** można dowolnie definiować wielkość, krój i kolor czcionki, a oprócz tekstów i ramek można umieszczać w wydruku mapy bitowe oraz tła. Tłom, ramkom i tekstom można dowolnie zmieniać kolor, co ma znaczenie dla użytkowników dysponujących drukarkami kolorowymi.

W dalszej części podręcznika opisano [różnice w projektowaniu szablonów](#page-11-0) dla wydruków graficznych i tekstowych. Poniżej przedstawiono możliwości prezentacji danych w zależności od rodzaju wydruku. Do tej listy niektóre aplikacje dodają własne, specyficzne formaty eksportu.

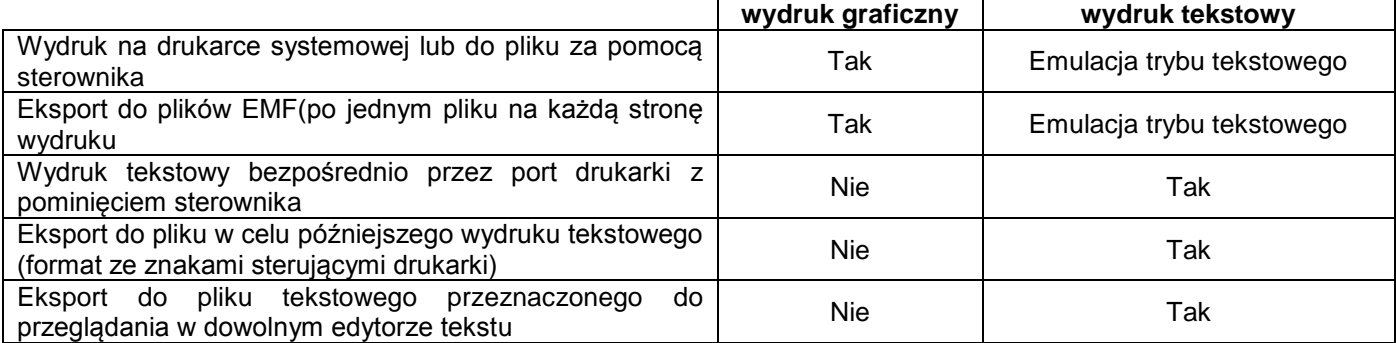

# <span id="page-4-0"></span>**Pliki projektów \*.m5p i pasma**

W najprostszych aplikacjach szablony są wbudowane do samego programu. Dzięki temu zapewniona jest zgodność szablonu z wykorzystującą go aplikacją. Prosty jest też proces instalacji takiego programu z powodu małej liczby instalowanych plików. Jednak takie rozwiązanie uniemożliwia edycję szablonów przez użytkownika.

W bardziej rozbudowanych programach szablony wydruków zostają umieszczone w osobnych plikach **\*.m5p**. Takie rozwiązanie ma następujące zalety:

- w przypadku potrzeby modyfikacji szablonu przez programistę, u użytkowników wystarczy aktualizacja jednego małego pliku zamiast wymiany całego programu,
- możliwe jest zróżnicowanie szablonów u różnych użytkowników tego samego programu,
- użytkownik ma możliwość edycji szablonów według własnych upodobań za pomocą programu **MPEdit**.

Informacja zapisana w pliku **\*.m5p** nazywana jest **projektem**.

**Projekt** składa się z pewnej liczby **pasm**. Pasma są podstawowym zasobem wykorzystywanym przez aplikację w trakcie tworzenia wydruku.

Pasma z jednego pliku mogą być wykorzystane dowolnie przez aplikację do utworzenia jednego lub kilku różnych wydruków. Do utworzenia jednego wydruku aplikacja może też korzystać z pasm zapisanych w kilku różnych plikach. Jednak najczęściej dla każdego rodzaju wydruku tworzy się osobny plik projektu, zawierający wszystkie wykorzystane w danym wydruku pasma.

Każde pasmo jest szablonem dla wydzielonego fragmentu wydruku. Jedno pasmo może odpowiadać za napisy w nagłówku każdej strony, drugie - za tytuł na pierwszej stronie, trzecie - za wygląd tabel raportu, kolejne pasma - za podsumowania, pola przeznaczone na podpisy na dokumencie, stopkę strony itd.

### Przykład:

Na poniższym pokazano, jak przy pomocy ośmiu pasm zrealizowano wydruk dokumentu.

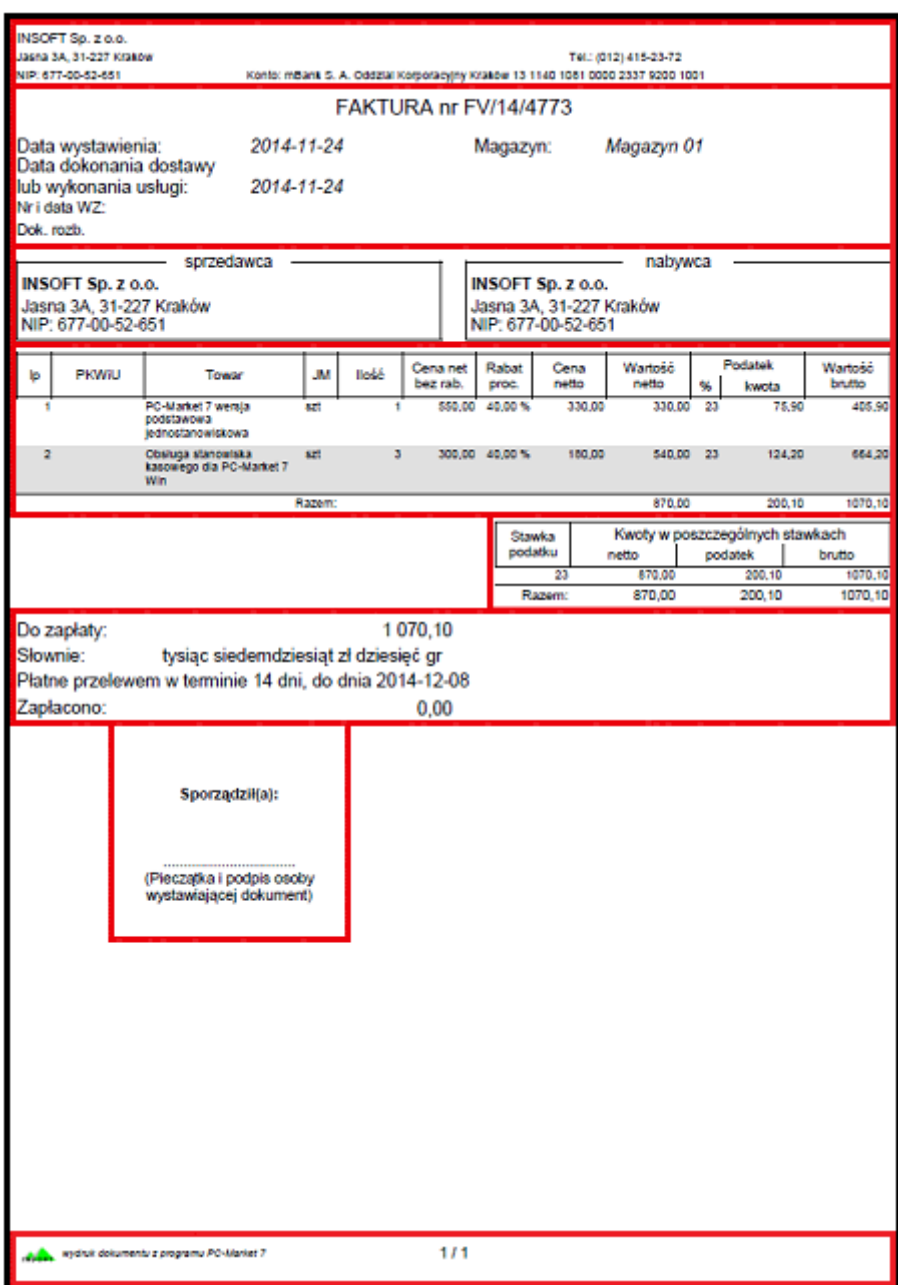

# <span id="page-5-0"></span>**Podział pasma: pola, wiersze, kolumny i style tekstu**

Za drukowanie pojedynczych napisów, obrazków, ramek i obszarów tła odpowiadają **pola** wydruku. Pola są elementarnymi składnikami pasma.

Aby ułatwić rozmieszczanie pól każde pasmo jest podzielone na **wiersze** i **kolumny**. Ani wiersze ani kolumny nie pozostawiają na ostatecznym wydruku śladu, natomiast są pomocne podczas projektowania. Tworzą siatkę, w której ulokowane zostają pola.

Każde pole zajmuje w siatce określoną pozycję. W trakcie projektowania określane są jego współrzędne w paśmie poprzez podanie początkowego i końcowego wiersza oraz początkowej i końcowej kolumny. Tak więc szerokość pola nie musi być ograniczona do jednej kolumny. Podobnie, jego wysokość nie musi się ograniczać do jednego wiersza.

### Przykład:

Przykład rozmieszczenia pól w paśmie pokazano na rysunku. Dla uwidocznienia roli kolumn i wierszy pasma, wyrysowano linie na ich granicach. Obrysowane są też pola wydruku - w tym przypadku napisy.

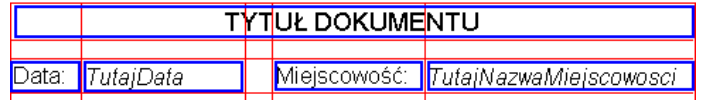

Pola odpowiadające za wydruk napisów mogą posługiwać się różnie zdefiniowanymi czcionkami. Czasem w paśmie znajduje się kilkadziesiąt pól wykorzystujących te same ustawienia czcionki. Aby podczas projektowania uniknąć wielokrotnego wprowadzania tych samych ustawień, do pasma wprowadzono jeszcze jeden typ obiektu - **styl tekstu**.

Style tekstu zawierają wszystkie parametry czcionki, takie jak: nazwa czcionki, wielkość, informację o pogrubieniu, podkreśleniu lub pochyleniu tekstu, kolor napisów itd. W paśmie można zdefiniować dowolną liczbę stylów tekstu. Każde pole jest przypisane do jednego ze zdefiniowanych w paśmie stylów. Dzięki temu nie tylko unika się powtarzania tych samych ustawień dla kolejnych pól, ale też możliwa jest błyskawiczna zmiana parametrów czcionki dla wielu pól w paśmie.

Zatem można stwierdzić, że pasmo składa się z następujących elementów: kolumn, wierszy, pól i stylów tekstu. Każde pasmo przechowuje swoje własne cztery konfigurowalne listy tych obiektów.

### <span id="page-6-0"></span>**Nazwy elementów projektu**

Poznaliśmy strukturę projektów, które są szablonami używanymi przy tworzeniu wydruku. Projekt składa się z pewnej liczby pasm, z których każde jest zbiorem wierszy, kolumn, pól i stylów tekstu.

Aplikacja tworząca wydruk korzysta z takich szablonów. Musi jakoś odnajdywać w projekcie odpowiednie pasma, aby je wstawiać do wydruku w odpowiedniej kolejności. W trakcie tworzenia wydruku, aplikacja wyszukuje również niektóre składniki pasm, najczęściej pola, w celu dokonania odpowiednich modyfikacji szablonów.

Do odnajdywania właściwych elementów służą ich **nazwy**. Wszystkie wymienione składniki pasma: pola, wiersze, kolumny i style tekstu, jak również same pasma, mogą zostać wyposażone w nazwę.

Nazwy elementów muszą spełniać następujące warunki:

- nazwa może się składać tylko z małych i dużych liter łacińskich (bez polskich znaków), cyfr i znaku podkreślenia,
- nazwa nie może się zaczynać od cyfry,
- w ramach jednej listy nazwy nie mogą się powtarzać. Na przykład próba wstawienia do jednego pasma dwóch pól o identycznej nazwie zostanie przez program **MPEdit** udaremniona.

Nazwy mogą służyć osobie projektującej wydruk do orientowania się w projekcie. Najczęściej jednak służą do odnajdywania właściwych elementów w projekcie przez aplikację. **Nazwy zastrzeżone** są to nazwy, których w projekcie nie można zmienić. Nie można też z projektu usunąć elementu o takiej nazwie, bez szkody dla działania programu.

### Przykład 1:

Załóżmy, że do wydrukowania jednego ze swoich raportów, pewna aplikacja korzysta z szablonów zapisanych w pliku *Raport1.m5p*. Podczas tworzenia wydruku wykorzystuje cztery pasma o nazwach *Naglowek*, *Stopka*, *Tabela* i *Podsumowanie*. Spodziewa się więc znaleźć pasma o takich nazwach w pliku projektu. Jeżeli z pliku *Raport1.m5p* usuniemy pasma o takich nazwach, to zamiast wydruku raportu możemy otrzymać odpowiedni komunikat o błędzie.

### Przykład 2:

Załóżmy z kolei, że w tym samym raporcie pewna kwota powinna zostać wydrukowana w podsumowaniu. Wyliczona przez aplikację kwota jest więc wpisywana do pola o nazwie *Kwota* będącego jednym z pól pasma *Podsumowanie*. Znowu, jeżeli aplikacja nie znajdzie w paśmie pola o właściwej nazwie, raport się nie wydrukuje.

Oczywiście aplikacja może zostać tak napisana, żeby radzić sobie z podobnymi sytuacjami i np. nie drukować kwoty jeśli nie znajduje pola "Kwota". Takie zabezpieczenia komplikują jednak kod aplikacji i nie zawsze są stosowane. Dlatego osoba modyfikująca szablony nie może tego robić dowolnie !

Jak widać z przedstawionych przykładów, ograniczenia przy modyfikacji szablonów są zawsze związane z konkretną aplikacją. Dlatego przed przystąpieniem do zmian warto znaleźć jakieś informacje na temat nazw zastrzeżonych w załączonej dokumentacji lub poradzić się u serwisanta albo dealera aplikacji.

# <span id="page-7-0"></span>**Napisy wieloliniowe, obrazki, tła i ramki**

W dotychczas przytoczonych przykładach pola odpowiadały tylko za wydruk prostych napisów. Tymczasem pola posiadają cały szereg właściwości, dzięki którym mogą drukować napisy wieloliniowe oraz obiekty graficzne: obrazki, obszary tła i ramki.

Napisy drukowane przez pola są zapamiętywane w formie **tekstów wieloliniowych**. Podczas projektowania szablonu tekst wprowadza się w specjalnym oknie, gdzie można podzielić tekst na kilka linii według własnego uznania. Pole wyposażone jest też w opcję **automatycznego dzielenia linii**. Po jej włączeniu wszystkie linie, które na wydruku nie zmieściłyby się w wyznaczonej dla pola szerokości, zostają podzielone. Przykład pola z napisem podzielonym na trzy linie:

> Napis drukowany przez pole pasma

W wydrukach graficznych możliwe jest **obracanie tekstu** o 90, 180 lub 270 stopni:

Aby pole drukowało **obrazek**, podczas projektowania wystarczy dla tego pola wskazać odpowiedni plik graficzny, na przykład mapę bitową. Obrazek zostaje wciągnięty do projektu i zapamiętany w pliku **\*.m5p**.

Zarówno napis jak i obrazek możne **wyrównywać** do lewej lub prawej krawędzi pola albo centrować w poziomie. Również w pionie można napis lub obrazek centrować albo wyrównywać do górnej lub dolnej krawędzi pola.

Pole może też drukować **tło** o dowolnym kolorze. Domyślnie pole jest przeźroczyste. Jeden z parametrów pola służy do włączenia tła, a inny - do wybrania koloru.

Z rozmieszczenia pól w kolumnach i wierszach pasma może wynikać, że położenia dwóch pól całkowicie lub częściowo się pokrywają. Pamiętać należy o następującej zasadzie:

*Uwaga!* Pola są drukowane w takiej samej kolejności, w jakiej są ułożone w liście pól pasma.

Szczególnie jest to ważne jeżeli używamy tła. Pola drukujące tło powinny być umieszczane na samym początku listy pól w paśmie, żaby nie zasłonić na wydruku innych pól - z napisami.

Pole może też drukować **ramki**. Każde pole może realizować do czterech krawędzi ramek: lewą, górną, prawą i dolną. Na każdą krawędź ramki należy zawsze przeznaczyć osobną kolumnę lub wiersz - w zależności od tego, czy jest to krawędź pionowa czy pozioma. Grubość pionowych krawędzi ramki (lewej i prawej) jest taka sama jak szerokość przeznaczonych na nie kolumn. Podobnie, grubość krawędzi poziomych (górnej i dolnej) jest równa wysokości wierszy przeznaczonych na te krawędzie.

### Przykład:

Na rysunku poniżej przedstawiono sposób użycia ramek. Pole ma włączone wszystkie cztery krawędzie ramki i rozciąga się od kolumny 2 do kolumny 4 i od wiersza 2 do wiersza 5. Jak widać, ramka rysowana jest tylko w skrajnie zewnętrznych kolumnach i wierszach.

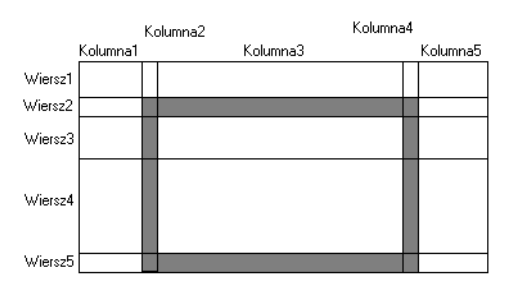

Wiersze i kolumny przeznaczone na ramki są zdecydowanie węższe od pozostałych. W praktyce stosuje się ramki o grubości do 0.5 mm, mając na uwadze koszty eksploatacyjne drukarek.

To samo pole może być wykorzystane do drukowania równocześnie napisu, ramki, tła i obrazka. Jednak wygodniej jest rozdzielić te zadania pomiędzy różne pola.

# <span id="page-8-0"></span>**Proces tworzenia wydruku**

Gotowy **wydruk** zawiera wszystkie te elementy, które zostaną wydrukowane na drukarce, wyeksportowane do pliku lub pokazane w oknie podglądu. Można określić wydruk jako zbiór **stron**, z których każda zawiera teksty i / lub grafikę.

Kiedy aplikacja rozpoczyna tworzenie wydruku, nie zawiera on ani jednej strony. Na początku tworzona jest więc pierwsza, pusta strona. Następnie na tej stronie umieszczane są drukowane napisy i grafika. Wygląd i układ napisów i elementów graficznych jest przenoszony do wydruku z pasma. Pasmo można sobie wyobrazić jako pieczątkę odciskającą swój obraz na stronach wydruku. Każdy taki "odcisk" zwany **obrazem pasma** zajmuje na stronie trochę miejsca. Kolejny obraz tego samego lub innego pasma zostaje "odciśnięty" poniżej ostatnio utworzonego obrazu. Kiedy na ostatniej stronie wydruku nie ma już miejsca na kolejny obraz pasma, dodawana jest kolejna pusta strona.

Kolejny obraz jest umieszczany na niej jako pierwszy, u samej góry. To, ile obrazów pasm zostanie utworzonych, zależy wyłącznie od aplikacji. Jedno pasmo może zostać "odciśnięte" wielokrotnie w tym samym wydruku.

Kiedy w wydruku tworzony jest obraz pasma, poszczególne pola "odciskają" swoje obrazy - **obrazy pól**, wewnątrz obszaru przeznaczonego na obraz pasma. Układ i zawartość obrazów pól wewnątrz obrazu pasma jest identyczny z układem i zawartością pól w paśmie w chwili tworzenia obrazu pasma.

### Przykład:

Załóżmy, że wydruk ma zawierać osiem obrazów pasma składającego się z dwóch pól. Jedno pole zawiera obrazek. Drugie pole zawiera napis "TEKST". Jednak na wydruku mają się znaleźć nie identyczne napisy "TEKST" ale kolejne liczby. Za zmianę treści napisu odpowiada aplikacja - program drukujący. Poniżej przedstawiono tą sytuację. Ponieważ na jednej stronie mieszczą się tylko trzy obrazy pasma, więc cały wydruk zajął trzy strony.

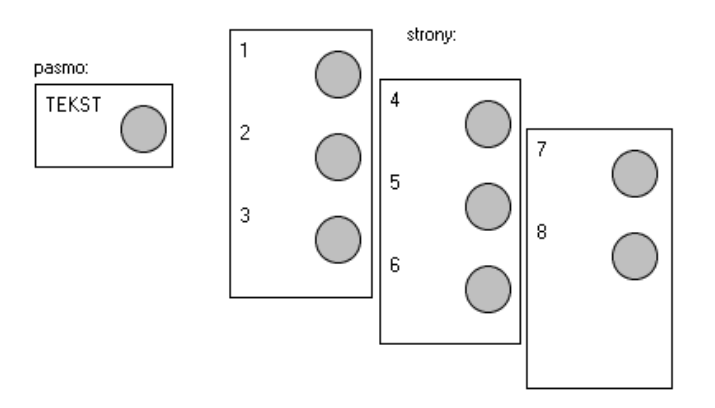

W przedstawionym przykładzie wykorzystano tylko jedno pasmo. Zazwyczaj przy tworzeniu wydruku wykorzystuje się kilka pasm: inne dla nagłówka lub stopki każdej strony, inne dla tytułu wydruku i wstępnych opisów, jeszcze inne dla drukowanych tabel.

A zatem strukturę wydruku można opisać następująco: Wydruk składa się ze stron, na których aplikacja umieszcza obrazy pasm. Z kolei obrazy pasm składają się z obrazów pól.

### <span id="page-8-1"></span>**Przeliczanie wierszy i kolumn**

Podczas tworzenia wydruku aplikacja może modyfikować pasmo tak, żeby w kolejnych jego obrazach drukowana była inna informacja. Na przykład **zmiana treści napisów** jest konieczna przy drukowaniu kolejnych linii dokumentu.

Aplikacja może dowolnie modyfikować pasmo. Może nawet utworzyć cały projekt pasma od podstaw. Oczywiście nie jest to wygodne. Pasma projektuje się programem **MPEdit**, a aplikacji pozostawia się tylko tyle do zrobienia, ile to jest konieczne dla uzyskania wydruku zawierającego właściwe dane.

Oprócz zmiany treści napisów, najczęściej stosowaną techniką modyfikowania pasma przez aplikację jest **przełączanie wierszy i kolumn**.

Podstawowym parametrem kolumny jest szerokość, a wiersza - wysokość. Suma szerokości wszystkich kolumn daje całkowitą szerokość pasma, a suma wysokości kolumn - całkowitą wysokość pasma. Jednak zarówno kolumny jak i wiersze mają jeszcze jeden ważny parametr o nazwie "aktywny". Ustawienie tego parametru na "nie", czyli wyłączenie kolumny lub wiersza ma taki sam skutek, jakbyśmy dla kolumny wyzerowali szerokość, a dla wiersza - wysokość.

### Przykład:

Poniżej, na rysunku widać pasmo z czterema kolumnami i czterema wierszami. W takiej siatce rozmieszczone są pola.

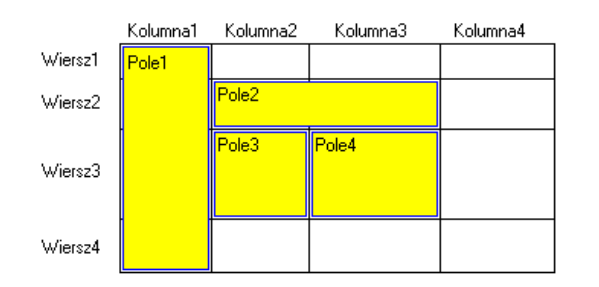

Jeżeli wyłączymy kolumnę "Kolumna3", to będziemy mieli sytuację taką, jak na kolejnym rysunku. Pole "Pole2" zmniejszy swoją szerokość, natomiast "Pole4" w ogóle nie będzie drukowane.

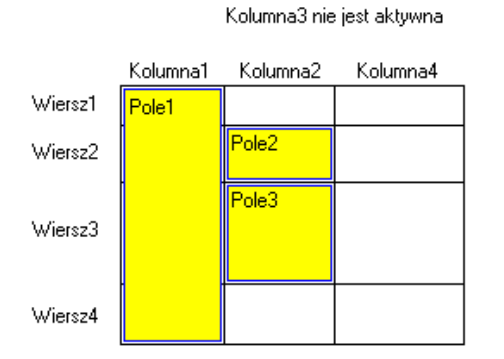

Podobnie, gdybyśmy wyłączyli wiersz "Wiersz3", to zmieniłaby się wysokość "Pole1", a "Pole3" i "Pole4" nie byłyby drukowane.

Można więc stwierdzić, że:

- szerokość pola jest równa sumie szerokości aktywnych kolumn, w których pole zostało umieszczone,
- wysokość pola jest równa sumie wysokości aktywnych wierszy, w których pole zostało umieszczone,
- wyłączenie wszystkich wierszy lub wszystkich kolumn z zakresu obejmowanego przez pole powoduje, że pole nie jest drukowane.

Tło, napisy i obrazki dostosowują się do zmienionej szerokości lub wysokości pola. Nieco inaczej zachowują się ramki. Jak już to było omawiane, krawędzie ramki są drukowane tylko w skrajnych wierszach i kolumnach pola. Jeżeli te kolumny lub wiersze zostaną wyłączone, to odpowiednie krawędzie ramek nie będą drukowane.

### Przykład:

Załóżmy, że pole ma włączone wszystkie cztery krawędzie ramki, jak na rysunku:

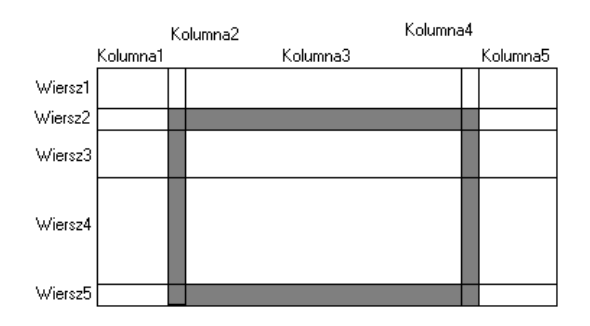

Jeżeli wyłączony zostanie wiersz "Wiersz2", to nie będzie drukowana górna krawędź ramki, co pokazano na kolejnym rysunku:

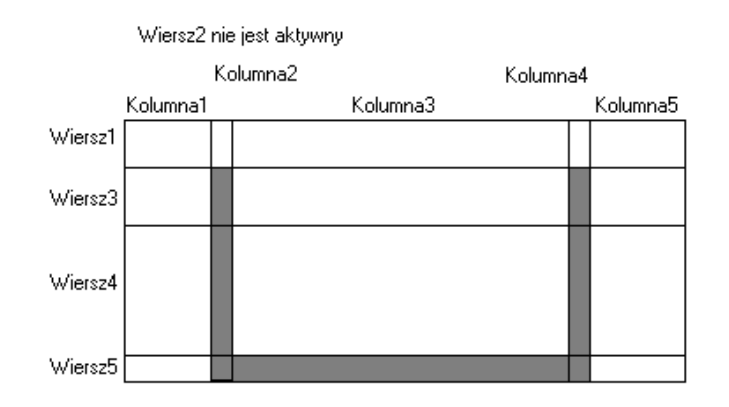

# <span id="page-10-0"></span>**Drukowanie tabel**

Jednymi z częściej spotykanych wydruków w różnych aplikacjach są wykazy i raporty. W takich wydrukach często dane są przedstawione w formie tabel. Tabele są również drukowane na wielu dokumentach, na przekład fakturach.

### Przykład:

Poniżej przedstawiony jest przykład wykorzystania zaprojektowanego pasma przy drukowaniu tabeli dłużników z czterema pozycjami. Wszystkie elementy tabeli zostały zaprojektowane w jednym paśmie:

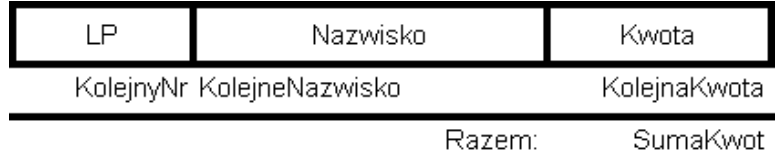

Tworząc wydruk, aplikacja przełącza wiersze tak, aby powstałą tabela z czterema pozycjami. Dla pierwszej pozycji aktywne są pierwsze wiersze pasma zaznaczone na kolejnym rysunku, odpowiedzialne za wydruk nagłówka oraz pierwszej pozycji:

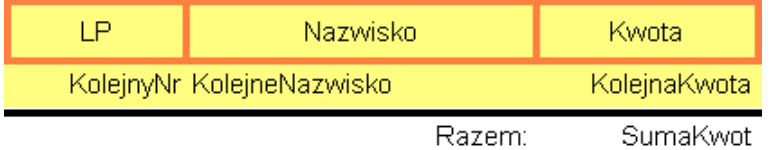

Przy wstawianiu do wydruku kolejnych dwóch obrazów pasma aktywny jest tylko środkowy wiersz, zawierający pola pozycji tabeli:

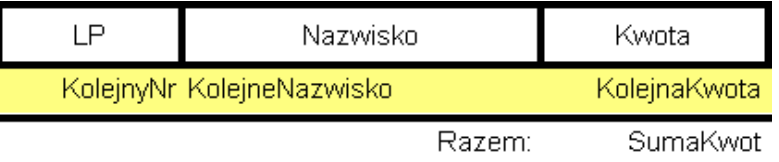

Podczas tworzenia ostatniego obrazu pasma uaktywniane są dodatkowo ostatnie wiersze, zamykające ramkę tabeli i zawierające pola podsumowania:

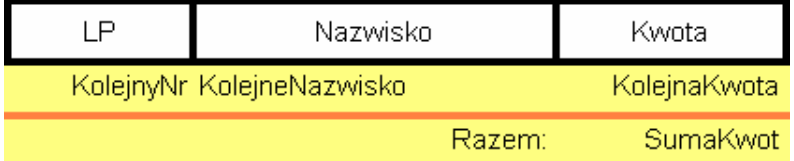

Oprócz włączania i wyłączania odpowiednich wierszy, aplikacja podmienia też zawartość niektórych pól pasma. Podczas projektowania pola te zawierają napisy "KolejnyNr", "KolejneNazwisko", "KolejnaKwota" i "SumaKwot". Na tym etapie nie były bowiem znane nazwiska ani nawet liczba dłużników.

Dopiero podczas tworzenia wydruku aplikacja może zadecydować o właściwej treści napisów oraz o liczbie pozycji w tabeli, która ostatecznie przybiera postać:

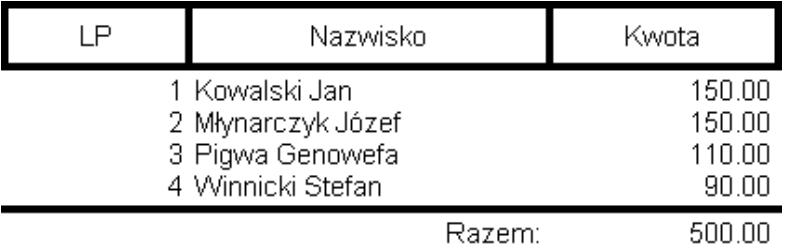

# <span id="page-11-0"></span>**Projektowanie wydruków tekstowych**

Tylko niektóre programy wykorzystujące bibliotekę **Mc5Print** umożliwiają **wydruk tekstowy** z pominięciem sterownika systemowego drukarki. Przedstawione tutaj informacje mogą być pomocne tylko przy projektowaniu pasm dla takich właśnie aplikacji. Oto najważniejsze różnice w projektowaniu pasm pomiędzy wydrukami tekstowymi a graficznymi:

### **Rozmiary**

W trybie graficznym szerokości kolumn i wysokości wierszy są mierzone w jednostkach równych 0.1 mm. W trybie tekstowym odległości te mierzone są odpowiednio w szerokości lub wysokości jednego znaku.

### **Tryb normalny i zagęszczony**

Niektóre drukarki igłowe mogą drukować tekstowo w dwóch trybach pracy: normalnym - około 80 znaków w linii i zagęszczonym - około 135 znaków w linii. Wysokość linii w obu trybach jest taka sama. Przy projektowaniu szablonów dostępny jest parametr przełączający całe projektowane pasmo w jeden z tych trybów. W wydrukach graficznych ten parametr nie ma znaczenia.

### **Ramki**

W wydrukach graficznych grubość krawędzi ramki zależy od szerokości skrajnej kolumny lub wysokości skrajnego wiersza z zakresu kolumn lub wierszy obejmowanego przez pole. W wydrukach tekstowych ramki są rysowane przy pomocy specjalnych znaków ASCII. Na krawędź ramki zawsze przeznacza się szerokość lub wysokość jednego znaku. Ramka może być jednak pojedyncza lub podwójna. Podwójna krawędź ramki zajmuje na wydruku tekstowym tyle samo miejsca, co pojedyncza, ale jest rysowana innymi znakami ASCII.

### **Obrazki i tło**

W wydrukach tekstowych oczywiście nie są możliwe.

### **Obracanie tekstu**

W wydrukach graficznych można obrócić cały napis pola o 90, 180 lub 270 stopni. W wydrukach tekstowych nie ma takiej możliwości.

### **Odstęp pomiędzy liniami tekstu**

W obu rodzajach wydruku napis drukowany przez jedno pole może być podzielony na kilka linii. W wydrukach graficznych odległość pomiędzy tymi liniami można regulować. Służy do tego odpowiedni parametr stylu tekstu, skupiającego wszystkie ustawienia tekstu. W wydrukach tekstowych odległości pomiędzy liniami tekstu są stałe.

### <span id="page-11-1"></span>**Obsługa programu MPEdit**

# <span id="page-11-2"></span>**Informacje ogólne**

Program **MPEdit** jest narzędziem służącym do tworzenia i modyfikowania szablonów. Zaprojektowane nim szablony wydruków przechowywane są w plikach o rozszerzeniu **m5p** i są używane przy tworzeniu wydruku przez aplikacje wykorzystujące bibliotekę wydruków **Mc5Print**.

Materiał przedstawiony w tym rozdziale jest kompletną instrukcją obsługi programu **MPEdit** oraz szczegółowym opisem wszystkich parametrów i składników szablonu. Do zrozumienia niektórych użytych tutaj pojęć potrzebna jest znajomość podstawowych zagadnień związanych z wydrukami, opisanych w rozdziale: ["Biblioteka wydruków Mc5Print"](#page-3-2).

Podane tutaj informacje nie są związane z żadną konkretną aplikacją wykorzystującą bibliotekę **Mc5Print**.

Szczegóły dotyczące wykorzystania szablonów przez różne programy: nazwy plików **\*.m5p** oraz listy nazw zastrzeżonych dla pasm, wierszy, kolumn i pól w szablonach, można uzyskać w dokumentacji konkretnych programów albo od serwisantów. Użytkownicy programu **PC-Market 7** firmy **Insoft sp. z o.o.** znajdą tego typu informacje w rozdziale ["Wydruki w programie PC-Market 7"](#page-19-1).

# <span id="page-12-0"></span>**Główne okno programu**

Na rysunku przedstawione jest okno główne programu **MPEdit**:

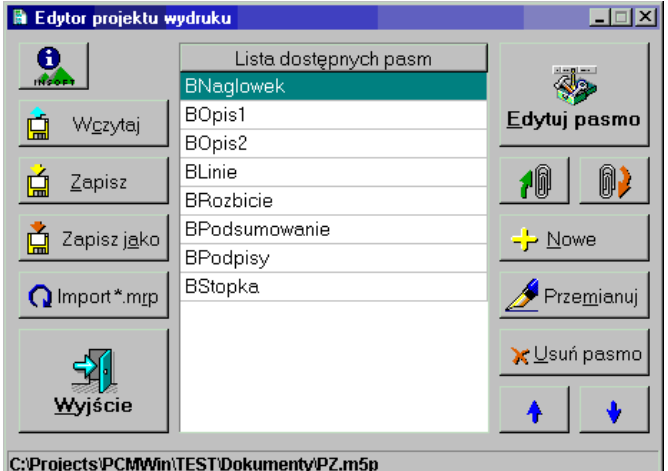

Po otwarciu [pliku projektu](#page-4-0) lista zawartych w nim pasm zostaje wyświetlona na środku okna. Zaraz po otwarciu programu, kiedy jeszcze żaden plik nie został otwarty, lista jest pusta. W pasku stanu w dolnej części okna wyświetlona jest pełna ścieżka aktualnie otwartego pliku projektu.

Przyciski umieszczone z lewej strony okna służą głównie do operacji plikowych:

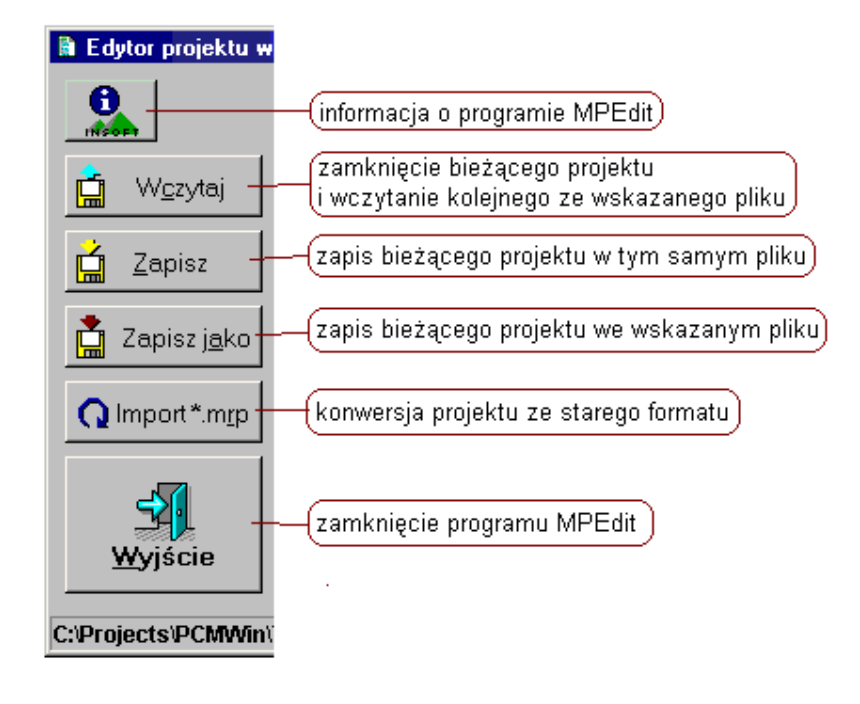

Z prawej strony okna znajdują się przyciski służące do manipulacji pojedynczymi pasmami. Na uwagę zasługują szczególnie dwa przyciski związane z obsługą **schowka systemowego**. Umożliwiają one zarówno kopiowanie pasma w tym samym projekcie jak i przenoszenie szablonów pasm pomiędzy różnymi [plikami \\*.m5p.](#page-4-0)

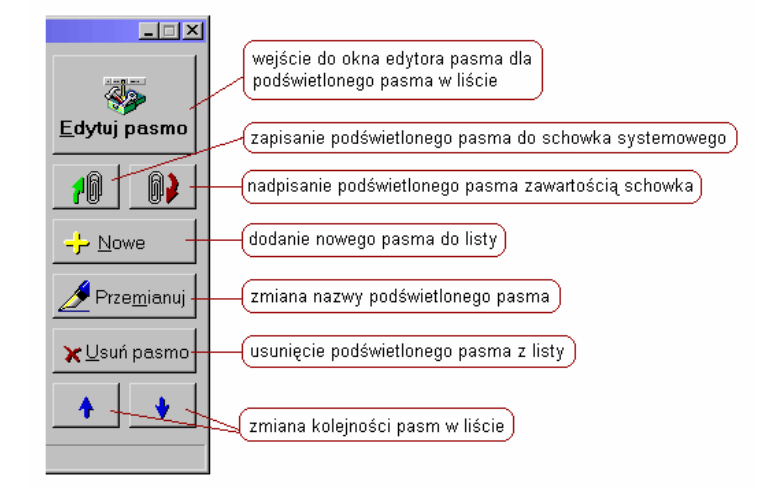

Uwaga: Program **MPEdit** przyjmuje jako pierwszy parametr wywołania nazwę pliku **\*.m5p**. Warto go zarejestrować w systemie jako domyślną aplikację dla tego rozszerzenia (przez "Opcje folderów"). Po zarejestrowaniu, wystarczy podwójne kliknięcie na plik **\*.m5p** w dowolnym programie do przeglądania plików, aby otworzyć program **MPEdit** i automatycznie wczytać do niego projekt z wybranego pliku.

# <span id="page-13-0"></span>**Okno edytora pasma**

Użycie przycisku "Edytuj pasmo" lub podwójne klikniecie na nazwie dowolnego pasma w [oknie głównym](#page-12-0) powoduje wyświetlenie okna edytora pasma:

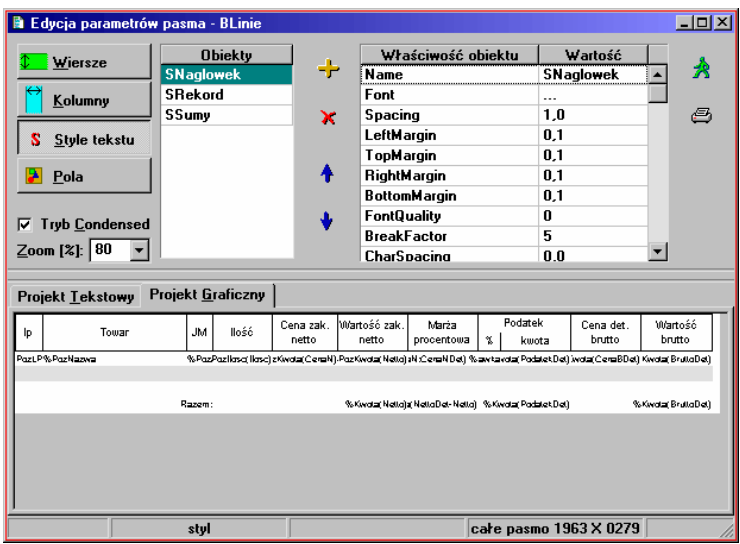

Okno jest podzielone na kilka obszarów. W dolnej części okna znajdują się zakładki umożliwiające podgląd graficznego [lub tekstowego szablonu](#page-3-2) pasma. W obu trybach dostępna jest lista rozwijana umożliwiająca zmianę powiększenia podglądu. Dla szablonu tekstowego można wybrać tryb wydruku normalny albo zagęszczony (condensed).

W lewym górnym rogu okna znajdują się cztery powiązane przyciski. Za ich pomocą można przełączać się pomiędzy czterema listami [składników pasma:](#page-5-0)

- wierszy,
- kolumn,
- stylów tekstu,
- pól.

Obok przycisków wyświetlana jest wybrana za ich pomocą lista obiektów. Do modyfikacji tej listy służą cztery przyciski:

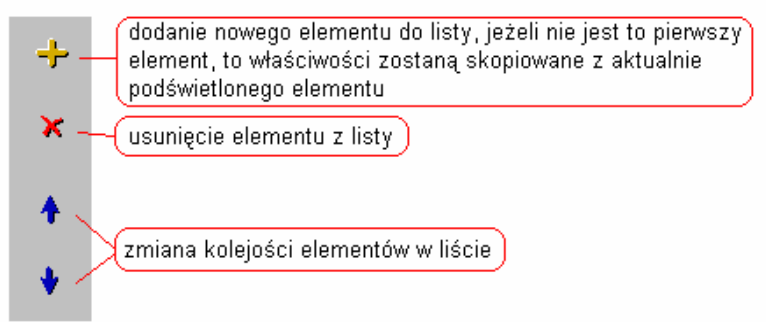

Dalej na prawo znajduje się lista wszystkich właściwości wybranego elementu - wiersza, kolumny, pola albo stylu tekstu. Lista właściwości zależy nie tylko od typu elementu ale również od tego, czy wybrany jest tekstowy czy graficzny projekt pasma. Poszczególne parametry [wierszy,](#page-15-0) [kolumn,](#page-15-1) [stylów tekstu](#page-15-2) i [pól](#page-16-0) są opisane w dalszej części instrukcji.

Dwa dodatkowe przyciski umożliwiają powrót do [głównego okna](#page-12-0) programu oraz **testowy wydruk** projektowanego pasma. Wydruk testowy składa się z jednej strony, na której umieszczany jest jeden obraz pasma, bez żadnych modyfikacji:

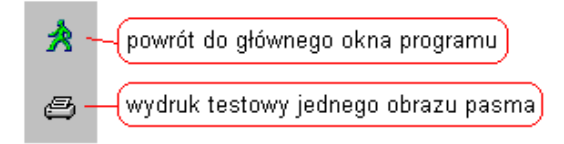

W pasku stanu, na samym dole okna, wyświetlane są informacje o współrzędnych i odległościach w paśmie. W trybie graficznym wyrażane są w jednostkach równych 0.1 mm, a w trybie tekstowym - w liczbie znaków:

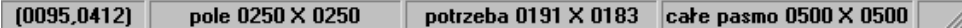

- Pierwsza sekcja paska wyświetla współrzędne kursora myszy, o ile znajduje się on w granicach podglądu projektowanego pasma.
- Druga sekcja wyświetla całkowitą wielkość wybranego wiersza, kolumny lub pola.
- Trzecia sekcja, używana tylko kiedy wybrane jest jedno z pól, wyświetla jego minimalne rozmiary jakie pole musi uzyskać, żeby mieścił się w nim cały napis lub obrazek. Jeżeli pole nie zawiera ani napisu ani obrazka, to wymagany rozmiar wynosi 0 X 0.
- Czwarta sekcja zawsze wyświetla aktualne rozmiary pasma.

# <span id="page-15-0"></span>**Właściwości wiersza**

*Name* Nazwa wiersza.

*Active* Parametr aktywny / nieaktywny.

*Height* - tylko projekt graficzny Wysokość wiersza w jednostkach 0.1 mm.

*TextHeight* - tylko projekt tekstowy

Wysokość wiersza w znakach.

# <span id="page-15-1"></span>**Właściwości kolumny**

*Name* Nazwa kolumny.

*Active* Parametr aktywna / nieaktywna.

*Width* - tylko projekt graficzny Szerokość kolumny w jednostkach 0.1 mm.

*TextWidth* - tylko projekt tekstowy Szerokość kolumny w znakach.

# <span id="page-15-2"></span>**Właściwości stylu tekstu**

# *Name*

Nazwa stylu tekstu.

# *TextModeStyle* - tylko projekt tekstowy

Jedyny sposób parametryzowania czcionki dla szablonów tekstowych. Dostępne są cztery parametry typu tak/nie:

- fsBold wytłuszczenie napisu,
- fsItalic pochylenie napisu,
- fsUnderline podkreślenie napisu,
- fsStrikeOut przekreślenie napisu.

Przy zmianie ustawień TextModeStyle należy pamiętać, że nie wszystkie drukarki igłowe umożliwiają modyfikowanie czcionki w wydrukach tekstowych. Na przykład większość drukarek nie obsługuje przekreślania tekstu.

# *Font* - tylko projekt graficzny

Wejście (Ctrl+Enter) do okna z najważniejszymi parametrami czcionki:

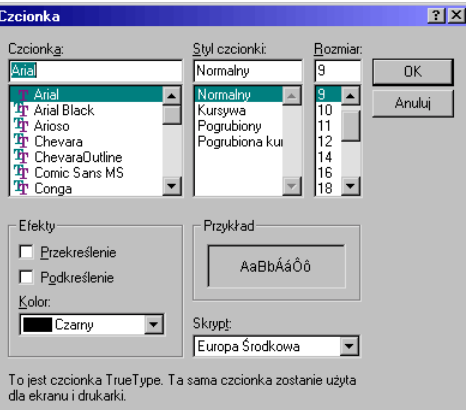

# **Spacing** - tylko projekt graficzny

Przesunięcie pomiędzy kolejnymi liniami w napisach wieloliniowych. Wartość 1.0 oznacza "normalne" pojedyncze przesunięcie dla wybranego kroju czcionki. Wartość 0.0 oznacza brak jakiegokolwiek przesunięcia. Inne wartości interpretowane są względem tych dwóch wymienionych.

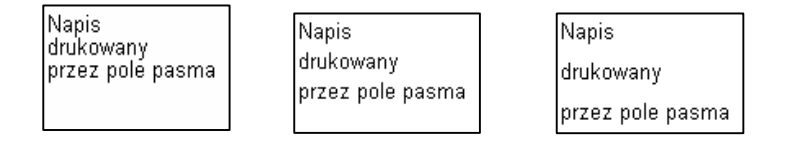

# *LeftMargin, TopMargin, RightMargin, BottomMargin* - tylko projekt graficzny

Lewy, górny, prawy i dolny margines powodujący odsunięcie napisu od lewej, górnej, prawej i dolnej krawędzi pola. Lewy i prawy margines mierzone są w ułamkach średniej szerokości znaku dla wybranej czcionki. Margines o szerokości 1.0 jest równy przeciętnej szerokości znaku w wybranej czcionce. Górny i dolny margines mierzone są w ułamkach wysokości znaku wybranej czcionki. Margines o wysokości 1.0 jest równy wysokości jednej linii napisu dla wybranej czcionki.

# *FontQuality* - tylko projekt graficzny

Parametr decyduje o sposobie drukowania napisów. Dla wartości 0 napisy są normalnie przesyłane do sterownika drukarki. Przy ustawieniu 1 napisy są drukowane w pamięciowych mapach bitowych, które są z kolei wysyłane do sterownika jako grafika. Ustawienie 1 może być użyteczne przy rozwiązywaniu niektórych problemów sprzętowych, jednak znacznie spowalnia proces drukowania. Dlatego zaleca się pozostawienie wartości 0.

# *BreakFactor* - tylko projekt graficzny

Parametr używany przez pola, które mają włączoną opcję automatycznego dzielenia napisów. Ze względu na zaokrąglenia, napis, który w podglądzie podczas projektowania mieścił się w wyznaczonym obszarze, może się już nie zmieścić podczas drukowania na drukarce o znacznie większej rozdzielczości niż ma karta graficzna. Współczynnik BreakFactor odejmuje od dostępnej szerokości pola określony procent i tak wyliczona szerokość jest dopiero wykorzystana przy automatycznym dzieleniu napisów na kilka linii. Zaleca się pozostawienie tego parametru w granicach od 3 do 6 %.

# *CharSpacing* - tylko projekt graficzny

Ustawienie niezerowej wartości włącza specjalny tryb napisów o stałym przesunięciu pomiędzy sąsiednimi znakami. Jest on wykorzystany przy projektowaniu napisów do nadruku na przygotowanych formularzach, np. przelewach, gdzie litery muszą się znaleźć w wyznaczonych kratkach. Dla wartości 0 parametru tryb specjalny jest wyłączony. Wartości większe od zera oznaczają przesunięcie pomiędzy kolejnymi znakami mierzone w jednostkach 0.1 mm.

# <span id="page-16-0"></span>**Właściwości pola**

# *Name*

Nazwa pola.

# *Lines*

Napis drukowany przez pole. Może zajmować kilka linii. Wejście do okna edycji napisu - przez Ctrl+Enter.

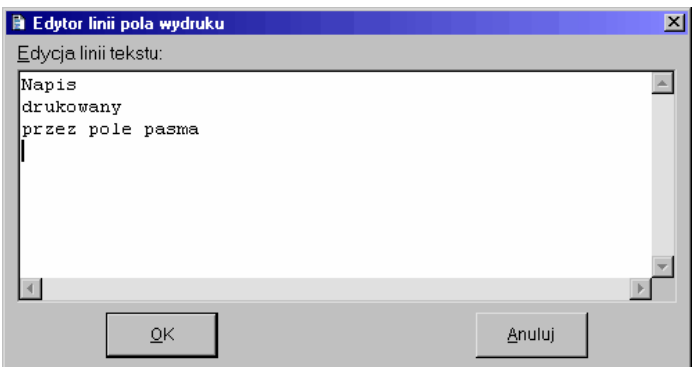

# *AlignmentH*

Wyrównanie obrazka lub wszystkich linii napisu do lewej krawędzi pola, prawej krawędzi albo centrowanie w poziomie:

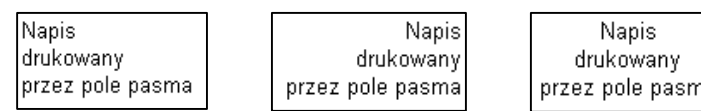

# *AlignmentV*

Wyrównanie obrazka lub całego napisu do górnej krawędzi pola, dolnej krawędzi albo centrowanie w pionie.

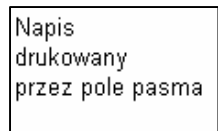

Napis drukowany przez pole pasma

Napis drukowany przez pole pasma

# *AutoBreak*

Parametr włączający automatyczne dzielenie napisów na kilka linii, tak aby mieściły się w dostępnej szerokości pola. Dla napisów uzupełnianych przez aplikację włączenie opcji automatycznego dzielenia napisów powoduje, że na etapie projektowania nie jest znana ostateczna ilość linii. Dlatego często stosuje się ten parametr razem z innym: AdjustRows.

# *Style*

Możliwość wskazania jednego ze zdefiniowanych w paśmie stylów tekstu. Jest to niezbędne jeśli pole ma drukować jakikolwiek napis.

# *ColBegin, ColEnd, RowBegin, RowEnd*

Kolumny i wiersze wyznaczające położenie, szerokość i wysokość pola. Wszystkie te parametry muszą być ustawione. Pole rozciąga się od kolumny *ColBegin* do kolumny *ColEnd* oraz od wiersza *RowBegin* do wiersza *RowEnd*.

# *AdjustRows*

Parametr powodujący dostosowanie wysokości wszystkich wierszy od RowBegin do RowEnd tak, aby obrazek lub napis pola był w całości widoczny. Często stosowany razem z parametrem AutoBreak dla napisów uzupełnianych przez aplikację. Jeżeli napisy są odpowiednio długie, to dzięki parametrowi AutoBreak mogą zostać automatycznie podzielone na kilka linii. Zatem na etapie projektowania nie jest jeszcze znana wysokość pola. Ustawienie parametru AdjustRows powoduje, że w trakcie tworzenia wydruku wysokość wiersza zawierającego to pole zostanie tak skorygowana, żeby pole się w nim zmieściło.

Do wymaganej wysokości pola dostosowywany jest każdy wiersz z zakresu od RowBegin do RowEnd. Dlatego parametr AdjustRows jest sens ustawiać tylko wtedy, kiedy pole zostaje umieszczone w jednym wierszu albo jeżeli jest gwarancja, że aplikacja nie uaktywni nigdy więcej niż jeden spośród wierszy od RowBegin do RowEnd.

# *StoreDetails*

Parametr mówiący o tym, czy w obrazach tego pola aplikacja ma pamiętać treść napisu i niektóre inne własności pola. Można go wyzerować tylko dla tych pól, które w wydruku się nie zmieniają, np. dla stałych napisów. Przy dużej liczbie użytych w paśmie pól zerowanie parametru StoreDetails dla stałych napisów może nieco przyspieszyć drukowanie.

# *TextFrameLeft, TextFrameTop, TextFrameRight, TextFrameBottom* - tylko projekt tekstowy

Parametry włączające ramki w szablonie tekstowym: osobny parametr na każdą krawędź ramki. Dopuszczalne wartości: 0 - krawędź ramki wyłączona, 1 - pojedyncza krawędź ramki, 2 - podwójna krawędź ramki. Do rysowania tekstowych ramek pojedynczych i podwójnych używane są inne znaki ASCII. Niezależnie od tego ustawienia, jeżeli ramka jest włączona, to jej krawędź pionowa ma zawsze szerokość jednego znaku, a krawędź pozioma - wysokość jednej linii.

# *FrameLeft, FrameTop, FrameRight, FrameBottom* - tylko projekt graficzny

Parametry włączające ramki w szablonie graficznym: osobny parametr na każdą krawędź ramki. Dopuszczalne wartości: 0 - krawędź ramki wyłączona, 1 - krawędź ramki włączona. Grubość krawędzi ramki zależy od wysokości odpowiedniego wiersza lub kolumny.

*FrameColor* - tylko projekt graficzny

Kolor ramki. Jeden parametr dla wszystkich czterech krawędzi. Wejście do okna definicji koloru przez Ctrl+Enter.

*Background* - tylko projekt graficzny

Parametr włączający tło.

# *BackgroundColor* - tylko projekt graficzny

Kolor tła, jeżeli jest włączone. Wejście do okna definicji koloru przez Ctrl+Enter.

# *Picture* - tylko projekt graficzny

Wejście przez Ctrl+Enter do okna, w którym można wskazać plik graficzny. Wybrany obrazek zostaje zapamiętany w szablonie.

Obsługiwane są dwa typy plików graficznych: mapy bitowe (\*.bmp) i metapliki (\*.wmf; \*.emf).

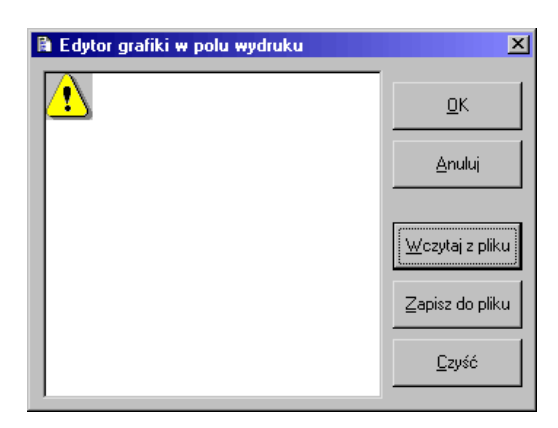

W przypadku map bitowych punkt znajdujący się w lewym dolnym rogu obrazka określa, które punkty obrazka będą na wydruku przeźroczyste. Będą to wszystkie te punkty obrazka, które mają taki sam kolor jak punkt w lewym dolnym rogu. W przedstawionym wyżej oknie, w wybranej mapie bitowej kolor punktu w lewym dolnym rogu jest szary. Wszystkie szare punkty obrazka będą więc przeźroczyste, jak na fragmencie wydruku poniżej:

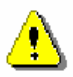

# **PPI** - tylko projekt graficzny

Powiększenie obrazka wyrażone w liczbie jego punktów mieszczących się w jednym calu na wydruku. Dopuszczalny zakres: od 25 do 600.

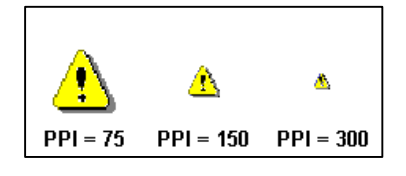

# *Rotation* - tylko projekt graficzny

Parametr umożliwiający obrót całego napisu o 90, 180 lub 270 stopni w kierunku przeciwnym do ruchu wskazówek zegara. Domyślna wartość - 0 stopni oznacza brak obrotu.

**OwnerDraw** - tylko projekt graficzny

Parametr oddający aplikacji całkowitą kontrolę nad polem. Niektóre aplikacje same obsługują drukowanie wybranych pól, wstawiając w ich miejsce wykresy, kody kreskowe i inne graficzne efekty. Dla takich pól parametr ten jest ustawiony.

# *FinallyHidden* - tylko projekt graficzny

Parametr oznaczający, że pole nie będzie drukowane na drukarce, chociaż będzie widoczne w podglądzie wydruku. Wykorzystany przy projektowaniu nadruków na przygotowane formularze, np. przelewy. W oknie podglądu, w aplikacji drukującej widać kompletny wydruk z ramkami, a na formularzu drukowane są tylko napisy.

# <span id="page-19-0"></span>**Wydruki w programie PC-Market 7**

# <span id="page-19-1"></span>**Rodzaje wydruków w programie PC-Market 7**

Aplikacja **PC-Market 7** firmy **Insoft sp. z o.o.** jest programem magazynowym dla sklepów. Przy drukowaniu korzysta on z biblioteki wydruków **Mc5Print**.

Poprzednie rozdziały ["Biblioteka wydruków Mc5Print"](#page-3-2) i ["Obsługa programu MPEdit"](#page-11-2) dotyczą ogólnych zagadnień związanych z wydrukami. Informacje zawarte w tym rozdziale są przydatne tylko dla osób chcących modyfikować wydruki dokumentów lub raportów w programie **PC-Market 7**.

W katalogu, w którym zainstalowany jest program **PC-Market 7** znajdują się dwa podkatalogi:

- *Raporty* zawierający [szablony wydruków raportów](#page-19-2)
- *Dokumenty* zawierający szablony używane przy drukowaniu [dokumentów oraz cenników](#page-19-4) towarów z konkretnych dokumentów.

### <span id="page-19-2"></span>**Szablony raportów**

W programie **PC-Market 7** możliwości projektowania wydruków raportów nie są tak rozbudowane, jak dla dokumentów. Można jednak zmieniać lub dodawać stałe teksty, dodawać obrazki (np. logo własnej firmy), zmieniać szerokości kolumn lub wysokości wierszy w pasmach.

W podkatalogu *Raporty* znajdują się pliki szablonów wykorzystanych przy drukowaniu raportów. Dla wersji 7.0.17.0 są to:

**RAnalRem.m5p** - analiza remanentów, **RArkSpis.m5p** - arkusz spisu z natury, **RCennik.m5p** - cennik, **RDowSQL.m5p** - dowolny raport SQL, **RKsGodz.m5p** - raport kasowy godzinowy, **RLuznePZ.m5p** - raporty: luźne PZ i luźne WZ, **RObrKon.m5p** - wszystkie raporty obrotów z kontrahentami, **RPlatKon.m5p** - wszystkie raporty płatności dla / od kontrahentów, **RTowTrm.m5p** - towary przeterminowane, **RTowZam.m5p** - towary, które należy zamówić, **RTowZTrm.m5p** - towary zagrożone przeterminowaniem, **RWykKon.m5p** - wykaz kontrahentów, **RWykTow.m5p** - wykaz towarów.

# <span id="page-19-3"></span>**Szablony dokumentów**

# <span id="page-19-4"></span>**Plik definicji DokDruki.def**

W podkatalogu *Dokumenty* znajdują się szablony wydruków dokumentów w plikach **\*.m5p**. Użytkownik ma możliwość nie tylko modyfikacji istniejących formatów, ale również tworzenia własnych plików **\*.m5p**, które mogą być wykorzystane do drukowania dokumentów !

Informacja o wykorzystywanych szablonach dokumentów zapisana jest w pliku definicji **DokDruki.def**, również znajdującym się w podkatalogu *Dokumenty*.

Po wybraniu akcji drukowania dokumentu, program **PC-Market** czyta z pliku definicji wszystkie linie, właściwe dla danego typu dokumentu. Jeżeli w pliku znajduje się tylko jedna linia, to wydruk jest od razu tworzony. Natomiast jeśli w pliku znajduje się kilka linii dla drukowanego typu dokumentu, to przed wydrukiem pojawia się okno z listą wyboru i

użytkownik może wybrać właściwy format wydruku. Kolejność pozycji w liście wyboru jest zgodna z kolejnością linii w pliku definicji. Domyślnie proponowana jest pierwsza pozycja.

### Przykład:

Załóżmy, że w pliku definicji znajdują się dwie linie zaczynające się od kodu ZAM oznaczającego wydruk zamówienia:

ZAM;ZamKwot;Zamówienie z kwotami ZAM;ZamIlosc;Zamówienie bez kwot

Przed wydrukiem zamówienia w programie **PC-Market 7** pojawia się okno z listą wyboru. Domyślnie w liście wybrana jest pozycja "Zamówienie z kwotami". Użytkownik ma możliwość zmiany na "Zamówienie bez kwot". W zależności od wyboru użytkownika, do wydruku zamówienia używany jest szablon z pliku *ZamKwot.m5p* albo z pliku *ZamIlosc.m5p*.

# *Format linii pliku definicji:*

Kolejne pola linii oddzielone są średnikami.

Jeżeli któreś z pól nie jest wypełnione, to w jego miejscu pomiędzy dwoma średnikami nie ma żadnego znaku. Pierwsze trzy pola są obowiązkowe. Reszta pól jest opcjonalna. Po ostatnim niepustym polu nie trzeba już wpisywać wszystkich brakujących średników. Koniec linii jest wystarczającą

informacją o braku dalszych pól.

Lista pól:

**Kod wydruku** - wartość pola może być jednym z następujących kodów: CENDOST - cennik drukowany z dokumentu PZ albo MP CEN - cennik drukowany z innych dokumentów z pozycjami towarowymi ZAM - zamówienie PZ - dokument PZ MP - dokument MP ZWDOST - zwrot do dostawcy MWZAK - dokument MW wystawiony w cenach zakupu MWSP - dokument MW wystawiony w cenach sprzedaży MM - przesunięcie międzymagazynowe STR - dokument straty PW - przychodowanie (przyjęcie) wewnętrzne RW - rozchód wewnętrzny FODB - faktura własna RODB - rachunek dla odbiorcy FPAR - faktura do paragonu WZ - dokument WZ ZWODB - dokument zwrotu od odbiorcy ZWPAR - zwrot do paragonu FKORODB - faktura korygująca dla faktury własnej FKORPAR - faktura korygująca dla faktury do paragonu OBROPAK - obrót opakowaniami PRZEC - dokument przeceny REM - remanent BO - bilans otwarcia magazynu KP - dokument KP KW - dokument KW PLP - przelew na konto sklepu PLW - przelew na konto kontrahenta

**Plik szablonu** - nazwa pliku bez ścieżki i bez rozszerzenia. Wszystkie szablony dokumentów muszą się znajdować w podkatalogu *Dokumenty* i muszą mieć rozszerzenie m5p.

**Opis formatu** - tekst pojawiający się w liście wyboru, jeżeli w pliku definicji znajduje się więcej niż jedna linia z tym samym kodem wydruku.

**Bez podglądu** - jeżeli chcemy, żeby program drukował dokument z pominięciem okna podglądu, to wpisujemy tekst zaczynający się od litery *B* (może być sama litera *B*).

**Orientacja kartki** (dotyczy tylko wydruku na drukarkach systemowych) - wymuszenie wydruku tego formatu w orientacji poziomej - tekst zaczynający się od litery *L* np. *Landscape*, albo w orientacji pionowej - tekst zaczynający się od *P* np.

*Portrait*. Jeżeli pole nie jest wypełnione, to użyta zostaje taka orientacja, jaka została ostatnio zapisana w oknie konfiguracii drukarki.

**Lewy margines Górny margines Prawy margines**

**Dolny margines** (te cztery pola dotyczą tylko wydruku na drukarkach systemowych) - wymuszenie podanych tutaj marginesów zamiast ostatnio zapisanych w oknie konfiguracji drukarki. Liczby całkowite nieujemne wyznaczają marginesy w % odpowiednio: szerokości albo wysokości całej strony wydruku.

### **Przesunięcie X**

**Przesunięcie Y** (te dwa pola dotyczą tylko wydruku na drukarkach systemowych i tylko formatów przeznaczonych do nadruku na przygotowanych formularzach) - precyzyjne przesunięcie mierzone w jednostkach równych 0.1 mm. Liczby całkowite - mogą być ujemne.

### <span id="page-21-0"></span>**Nazwy pasm w szablonach dokumentów**

Do wydruku dokumentów w PC-Market używane są tylko pasma o następujących nazwach:

**BNaglowek** - nagłówek każdej strony, zazwyczaj dane własne sklepu.

**BOpis1** - pierwsze pasmo opisu, zazwyczaj tytuł, nr i data dokumentu.

**BOpis2** - drugie pasmo opisu, zazwyczaj dane kontrahenta.

**BRozliczenie** - lista dokumentów rozliczanych przez dokument drukowany. Np. na wydruku KP lista płaconych faktur. **BLinie** - linie dokumentu albo linie cennika.

**BLinieRab** - alternatywne linie dokumentu - jeżeli w szablonie znajdują się oba pasma BLinie i BLinieRab, to pierwsze z nich jest drukowane w przypadku, kiedy w żadnej pozycji nie udzielono rabatu, a drugie jeżeli w którejkolwiek pozycji udzielono rabatu. Nigdy oba te pasma nie zostają użyte w jednym wydruku.

**BRozbicie** - tabela podsumowująca dokument w poszczególnych stawkach VAT.

**BPodsumowanie** - kolejne pasmo opisowe, wykorzystane zazwyczaj na kwoty podsumowania dokumentu.

**BPodpisy** - kolejne pasmo opisowe, zazwyczaj miejsce na podpisy na dokumencie.

**BStopka** - stopka każdej strony, w której zazwyczaj znajduje się numer strony.

Brak któregoś z tych pasm w pliku szablonu powoduje, że nie jest ono wykorzystane przy tworzeniu wydruku.

Na osobną uwagę zasługuje pasmo o nazwie **BFormularz**. Jeżeli w pliku znajduje się pasmo o tej nazwie, to wydruk dokumentu składa się z jednego obrazu tylko tego pasma. Pozostałe pasma z pliku są ignorowane.

Litera **B** na początku nazwy każdego pasma oznacza, że pasmo może zostać wykorzystane zarówno w wydruku graficznym jak i w wydruku tekstowym.

Jeżeli wydruk graficzny zbyt się różni od wydruku tekstowego, można zaprojektować dwa różne pasma - jedno dla wydruku tekstowego, z nazwą rozpoczynającą się od litery **T**, a drugie - dla wydruku graficznego, z nazwą rozpoczynającą się od litery **G**.

### Przykład:

Załóżmy, że w pliku szablonu znajdują się pasma: BNaglowek, BOpis1, BOpis2, GLinie, TLinie, BPodpisy i GStopka. Przy tworzeniu graficznego wydruku użyte zostanie sześć pasm: BNaglowek, BOpis1, BOpis2, GLinie, BPodpisy i GStopka, natomiast przy tworzeniu wydruku tekstowego - tylko pięć pasm: BNaglowek, BOpis1, BOpis2, TLinie i BPodpisy. W tym przypadku, na stronach wydruku tekstowego nie będzie stopki.

# <span id="page-21-1"></span>**Reguły dotyczące kolumn**

Program **PC-Market 7** nie przełącza kolumn w trakcie tworzenia dokumentów. Stan kolumn (aktywna / nieaktywna) pozostaje taki, jaki został ustawiony na etapie projektowania.

W wydruku graficznym szerokość każdego pasma jest dostosowywana do szerokości stron wydruku. Zachowane są przy tym proporcje szerokości poszczególnych kolumn. Na przykład zmieniając orientację strony z pionowej na poziomą powodujemy, że wszystkie kolumny zostaną poszerzone. Ponieważ wielkość czcionki nie jest modyfikowana, więc w szerszych kolumnach zmieszczą się dłuższe napisy.

Jedyne pasmo nie podlegające tej zasadzie, to **BFormularz** (albo **GFormularz**), służace do projektowania nadruków na przygotowane formularze, np. przelewy. Jeżeli rozmiary tego pasma przekraczają rozmiary strony wydruku, to na wydruku znajdzie się tylko fragment obrazu tego pasma.

W tekstowych wydrukach dokumentów zakłada się, że w trybie normalnym w linii mieści się 80 znaków, a w trybie zagęszczonym (*condensed*) w linii mieści się 132 znaki. W trybie tekstowym szerokości kolumn pozostają takie, jakie są zapisane w pliku szablonu.

# <span id="page-22-0"></span>**Reguły dotyczące wierszy**

Dla większości pasm dokumentów wiersze nie są modyfikowane przez program **PC-Market 7**. Wyjątki stanowią pasma **BNaglowek** i **BStopka**, pasma drukujące tabele: **BRozliczenie**, **BLinie**, **BLinieRab** i **BRozbicie**, oraz wersje tych pasm dla dedykowane do wydruków tekstowych lub graficznych (wtedy nazwa pasma rozpoczyna się na literę **T** lub **G**).

Sposób przełączania wierszy pasm **BNaglowek** i **BStopka** zależy od pierwszych trzech znaków nazwy wiersza:

- **\_P\_** wiersze, których nazwy rozpoczynają się od tych trzech znaków są aktywne tylko na pierwszej stronie wydruku,
- **\_N\_** każda następna strona (wszystkie za wyjątkiem pierwszej),
- **\_1\_** tylko nieparzyste strony, włącznie z pierwszą,
- **\_2\_** tylko parzyste strony,
- **\_3\_** tylko nieparzyste strony, za wyjątkiem pierwszej.

### Przykład:

Jeżeli pasmo BNaglowek składa się tylko z wierszy o nazwach rozpoczynających się od znaków \_P\_, to nagłówek znajdzie się tylko na pierwszej stronie wydruku.

Sposób przełączania wierszy w pasmach odpowiedzialnych za wydruki tabel (**BRozliczenie**, **BLinie**, **BLinieRab** i **BRozbicie**) podlega podobnym regułom:

- **\_P\_** tylko pierwsza pozycja tabeli (np. odstęp nad tabelą po wcześniejszym obrazie innego pasma),
- **\_N\_** tylko pierwsza pozycja tabeli na danej stronie (nagłówki tabel z ramkami),
- **\_1\_** tylko nieparzyste pozycje tabeli, licząc od początku strony
- **\_2\_** tylko parzyste pozycje tabeli, licząc od początku strony
- **\_W\_** wszystkie pozycje tabeli
- **\_K\_** ostatnia pozycja tabeli na danej stronie (np. ramka domykająca tabelę)
- **\_S\_** ostatnia pozycja tabeli (np. podsumowanie)

Jeżeli w drukowanym dokumencie nie ma pozycji, to i tak jest drukowana jedna pozycja tabeli. W takim przypadku jednak wiersze, których nazwy rozpoczynają się od \_1\_, \_2\_ lub \_W\_ nie są aktywne, natomiast aktywne są wiersze o nazwach rozpoczynających się od **\_B\_**. Jest to jedyny przypadek, kiedy takie wiersze są aktywne.

Jeżeli w tabeli używamy tła do rozróżnienia co drugiej pozycji, to możemy skorzystać z nazw rozpoczynających się od \_1\_ i od \_2\_. Natomiast w przeciwnym przypadku korzystamy z nazw \_W\_ dla wierszy, w których znajdują się pola z danymi konkretnych pozycji.

# <span id="page-22-1"></span>**Słowa kluczowe w polach dokumentów**

# **Ogólne zasady użycia słów kluczowych**

Inaczej niż w wydrukach raportów, o treści zmiennych napisów w dokumentach nie decydują zastrzeżone nazwy pól, ale teksty wpisane przy projektowaniu pasm do plików **\*.m5p**. Napisy są uzupełniane przez aplikację w ten sposób, że pewne **słowa kluczowe** są zamieniane na teksty pochodzące z zapisanego w bazie danych dokumentu. Słowa kluczowe opisane dalej w tej instrukcji można rozpoznać po tym, że rozpoczynają się zawsze od znaku **%**.

Słowo kluczowe nie musi stanowić całego napisu. Może być jego fragmentem.

### Przykład:

Napis "Dokument nr %NrDok", w którym użyto słowa kluczowego %NrDok, przy drukowaniu dokumentu PZ/01/01 zamienia się na tekst "Dokument nr PZ/01/01".

Część słów kluczowych jest po prostu zamieniana na odpowiednie teksty, np. %NrDok jest zamieniane na numer dokumentu.

Są też dostępne bardziej rozbudowane mechanizmy, np. pozwalające najpierw wyliczyć, a następnie wydrukować kwoty.

### Przykład:

Napis "%Kwota(NettoDet - Netto)" w formacie wydruku PZ powoduje obliczenie i wydrukowanie zakładanej marży netto dla całego dokumentu.

Innym ciekawym mechanizmem są [teksty warunkowe,](#page-32-1) czyli fragmenty napisów drukowane tylko przy spełnieniu przez dokument pewnych warunków.

# <span id="page-23-0"></span>**Różne informacje ogólne dla całego dokumentu**

Słowa kluczowe:

**%NrDok** - nr dokumentu.

**%DataDok** - data wystawienia dokumentu. Dla dokumentów zewnętrznych, rejestrowanych w PC-Market 7 (np. faktura dostawcy) jest to data odbioru dokumentu.

**%DataDod** - data dodatkowa, znaczenie zależne od typu dokumentu.

**%DataPom** - data pomocnicza, znaczenie zależne od typu dokumentu.

**%DataWydr** - aktualna data w chwili wydruku.

**%CzasWydr** - aktualny czas w chwili wydruku.

**%DzienDok** - dzień na dwóch cyfrach (01..31)

**%MiesiacDok** - miesiąc na dwóch cyfrach (01..12)

**%Rok2Dok** - rok na dwóch cyfrach (00..99)

**%Rok4Dok** - rok na czterech cyfrach (0001..9999)

**%Autor** - nazwisko osoby która wprowadziła dokument.

**%Uzytkownik** - nazwisko osoby drukującej dokument.

**%Magazyn** - nazwa magazynu (dla dokumentu MM - nazwa magazynu początkowego).

**%MagazynKoncowy** - tylko dla dokumentu MM: nazwa magazynu końcowego.

**%OpisPlatnosci** - tekst konstruowany na podstawie terminu i formy płatności, np. "gotówką w terminie 10 dni".

**%PoziomCen** - nazwa poziomu cen wybranego na dokumencie (np. na remanencie) - nie nadaje się dla cennika ! **%CenaCennika** - poziom cen wybrany dla cennika przy wydruku.

**%Osoba** - nazwisko osoby uprawnionej, wybierane przy wydruku faktury własnej lub faktury korygującej

**%Powod1** - komentarz występujący na niektórych dokumentach

**%Powod2** - na niektórych dokumentach występują nawet dwa pola komentarza

**%NrParagonu** - numery paragonów wciągniętych na dokument: faktura do paragonu albo zwrot do paragonu

**%Kwota(...)** - wynik wyrażenia liczbowego w formacie 99999999,99

**%KwotaFormat(...)** - wynik wyrażenia liczbowego w formacie 99.999.999,99

**%KwotaSlownie(...)** - wynik wyrażenia liczbowego rozpisany słownie np. "dwa tysiące osiem zł czterdzieści trzy gr" **%Dostawa -** nr wybranego dokumentu magazynowego PZ,MP (dla dokumentów Rozbieżności z dostawy, Zwrotu do

dostawcy i Wymiany Towaru)

**%ZamOdb** - informacja o zamówieniu odbiorcy (dla dokumentu potwierdzenia zamówienia)

**%Zwrot** - numer powiązanego dokumentu wymiany towaru na wydruku MP

**%ListaWZ -** numery i daty WZ-ek, format: [<nr dok> z <data>[,<nr dok> z <data>[,...]]] (dla dokumentów: faktura własna,f. korygująca do f.własnej,

f.korygujaca do f.do paragonu)

%ListaZwrotow - numery i daty zwrotów do odbiorcy, format: [<nr dok> z <data>[,<nr dok> z <data>[,...]]] (dla dokumentów faktura własna,

f.korygująca do f.własnej,f.korygująca do f.do paragonu)

**%ListaRozbieznosci -** numery i daty rozbieżności z wydania, format:[<nr dok> z <data>[,<nr dok> z <data>[,...]]] (dla dokumentów: faktura własna,

f.korygująca do f.własnej,f.korygująca do f.do paragonu)

**%DotyczyDok -** opis "dotyczy dokumentu"

**%TekstN**{<opis>;<tekst domyślny>} - N-numer tekstu od 1 do 10 ,<opis>tekst niedrukowalny widoczny w oknie dialogowym,<tekst domyślny>-tekst proponowany

przed pierwszym wydrukiem konkretnego dokumentu, wpisany tekst jest zapamiętywany z dokumentem w bazie danych i przy ponownym wydruku

tego samego dokumentu to on jest proponowany. Najkrótszy możliwy zapis %TekstN{} (szczegółowe funkcjonowanie zależne od ustawienia parametru "Teksty dodatkowe"- jeśli wybrane grupy dokumentów lub każdy dokument osobno, nie są pokazywane okna przy robieniu wydruku do wypełnienia tekstu, na wydruku drukowane są zawsze teksty zapisane z dokumentem)

**%TekstKthN -** działają tak jak słowa kluczowe TekstN, dodatkowo wpisywany przed wydrukiem tekst zapisywany jest w jednym z 10 pól dla kontrahenta

wybranego na dokumencie (zapisane w tabeli kontropis), ponowny wydruk dokumentu dla tego samego kontrahenta zaproponuje teksty dla niego zapamiętane,

jeśli dokument nie jest powiązany z kontrahentem to słowa kluczowe %TekstKth1..%TekstKth10 działają tak samo jak %Tekst1..%Tekst10

**%TekstNOpis** - opisy tekstów dodatkowych Tekst1,Tekst3....Tekst10 (można wprowadzać własne opisy (nazwy) tekstów dodatkowych)

**%StawkaRR** - stawka zryczałtowanego zwrotu podatku dla rolników

**%WalutaNazwa** - nazwa waluty (dla dokumentu faktura wewnętrzna)

**%WalutaKurs -** kurs waluty (dla dokumentu faktura wewnętrzna)

**%WalutaDataKursu -** data kursu waluty (dla dokumentu faktura wewnętrzna)

**%FakturaWewnNr -** nr faktury wewn.(dla dokumentu faktura wewnętrzna)

**%FaktWewnData -** data faktury wewn.(dla dokumentu faktura wewnętrzna)

**%RbProc** - rabat % z nagłówka dokumentów z dokładnością max.2 miejsc po przecinku

**%Ilosc(...)** - działa jak %Kwota, czyli dla wart. z nagłówka ale z precyzją 3 miejsc po przecinku

**%IloscFormat(...)** - działa jak %KwotaFormat czyli dla wart. z nagłówka ale z precyzją 3 miejsc po przecinku

**%Zamrozenia** - lista plików zamrożeń wciągniętych na drukowany dokument

**%DataZmiany** - np. 2012-10-20, zależy od lokalnych ustawień formatu daty, z tym że rok zawsze jako 4 cyfry (do wydruku pola zmiana)

**%DzienZmiany** - np.20 (do wydruku pola zmiana)

**%MiesiacZmiany** - np.10 (do wydruku pola zmiana)

**%CzasZmiany** - np.15:54 (do wydruku pola zmiana)

**%Rok2Zmiany** - np. 05 (do wydruku pola zmiana)

**%Rok4Zmiany** - np. 2005 (do wydruku pola zmiana)

**%NumerSystemowy** - numer systemowy paragonu (np. dla wydruku kopii paragonu)

**%NrKartyKlienta** - numer karty stałego klienta przypisany do paragonu (np. dla wydruku kopii paragonu)

**%CzasSekundyParam3** - wartość z pola Param3 przeliczana na czas, wart. traktowana jako ilość sekund (np. dla wydruku kopii paragonu)

**%Lotnisko** - kod lotniska + nazwa lotniska **%Nrlotu** - kod linii lotniczej + numer lotu **%NrKartyPokladowej** - nr karty pokładowej

**%TekstKierowca** - tekst z dokumentu:Tekst[zntxKierowca] - dla dostawy paliwa jest to imię i nazwisko kierowcy **%TekstNrDokZewn** - tekst z dok.:Tekst[zntxNrDokZewn] - dla dostawy paliwa jest to numer dowodu wydania **%TekstNrRejestracyjny** - tekst z dok.: [zntxNrRejestracyjny] - dla dostawy paliwa jest to numer rejestracyjny naczepy z dostawą paliwa

Dla dokumentów rozliczeń zmian kasjerów:

**%KasjerNazwisko** - pole nazwisko kasjera (tylko dla dokumentu rozliczenia zmiany kasjera) **%KasjerIdentyfikator** - identyfikator kasjera (tylko dla dokumentu rozliczenia zmiany kasjera) **%Identyfikator** - identyfikator użytkownika **%CzasParam1,%CzasParam2** - w polach Param1 Param2 zapisana jest godzina z minutami, słowa kluczowe pozwalają uzyskać godzinę w formacie hh:mm **%RZKBonyNazwy** - nazwy bonów (każda nazwa w osobnej linii) **%RZKBonyOtw** - kwoty bonów z otwarcia zmiany (każda w osobnej linii) **%RZKBonyZam** - kwoty bonów z zamknięcia zmiany (w osobnych liniach) **%RZKBonyBil** - bilans bonów, zamknięcie - otwarcie (w osobnych liniach) **%RZKBonyZap** - kwoty bonów według zapisów (w osobnych liniach) **%RZKBonyR** - różnica bonów między tym co jest wg. zapisów i bilansem (w osobnych liniach) **%RZKBonyOd** - kwoty bonów odbiorów częściowych (w osobnych liniach) **%RZKBonyT** - kwoty bonów transakcji ( w osobnych liniach)

**%RZKKartyNazwy** - nazwy kart (każda nazwa w osobnej linii) **%RZKKartyOtw** - kwoty kart z otwarcia zmiany (każda w osobnej linii) **%RZKKartyZam** - kwoty kart z zamknięcia zmiany (w osobnych liniach) **%RZKKartyBil** - bilans kart, zamknięcie - otwarcie (w osobnych liniach) **%RZKKartyZap** - kwoty kart według zapisów (w osobnych liniach) **%RZKKartyR** - różnica kart między tym co jest wg. zapisów i bilansem (w osobnych liniach) **%RZKKartyOd** - kwoty kart odbiorów częściowych (w osobnych liniach) **%RZKKartyT** - kwoty kart transakcji ( w osobnych liniach)

**%RZKWalutyyNazwy** - nazwy walut (każda nazwa w osobnej linii) **%RZKwalutyOtw** - kwoty walut z otwarcia zmiany (każda w osobnej linii) **%RZKWalutyZam** - kwoty walut z zamknięcia zmiany (w osobnych liniach) **%RZKWalutyBil** - bilans walut, zamknięcie - otwarcie (w osobnych liniach) **%RZKWalutyZap** - kwoty walut według zapisów (w osobnych liniach) **%RZKWalutyR** - różnica walut między tym co jest wg. zapisów i bilansem (w osobnych liniach) Dla dokumentu reklamacji:

**%StatusReklamacjiTekst** - status w którym znajduje się teraz reklamacja **%DokumentNaReklamacji** - numery dokumentów wciągniętych i wpisanych ręcznie na reklamację **%Uwagi** - tekst z tabeli tekstdok o znaczeniu zntxUwagi

Dla dokumentu Stan stacji:

**%CzasStanStacji** - czas z dokumentu stan stacji (czas mierzenia stanu)

W wyrażeniach liczbowych dla słów kluczowych %Kwota(...), %KwotaFormat(...) , %KwotaSlownie(...), %Ilosc(...),%IloscFormat(...)

można użyć następujących zmiennych:

*Netto, Podatek, Brutto* - podsumowanie pozycji w podstawowej cenie dokumentu.

*Razem* - dla większości dokumentów kwota równa Brutto.

*NettoDet, PodatekDet, BruttoDet* - podsumowanie pozycji w cenie detalicznej.

*NettoMag, PodatekMag, BruttoMag* - podsumowanie pozycji w cenie magazynowej.

*Kwota1, Kwota2, Kwota3, Kwota4, Kwota5, Kwota6,Kwota7,Kwota8,Kwota9,Kwota10* - dodatkowe kwoty o znaczeniu zależnym od typu dokumentu.

*DoZaplaty, Zaplacono* - kwoty na rachunkach i fakturach oraz na dokumentach zapłaty (KP, KW, przlewy itp.).

**RbProc -**przyjmuje wart.w procentach z dokładnością do 2 miejsc po przecinku

**Param1,Param2,Param3,Param4** - dodatkowe wartości o znaczeniu zależnym od typu dokumentu

**KURS -** dla faktury własnej z opcją "wewnatrzwspólnotowa dostawa". Może być wykorzystany do obliczeń np. %Kwota(KURS \* NETTO)

**WART\_EU** - suma wartości w Euro ze wszystkich wydrukowanych pozycji (tylko dla wydruku faktury powiązanej z wewnątrzwspólnotowym nabyciem towarów)

**MarzaSpNetto** - marża netto (do użycia w %Kwota())

Przy wydruku faktury korygującej można użyć wymienionych wyżej zmiennych z przedrostkiem *Oryg* aby uzyskać dane z faktury oryginalnej:

*OrygNetto, OrygPodatek, OrygBrutto*,

*OrygRazem*,

*OrygNettoDet, OrygPodatekDet, OrygBruttoDet*,

*OrygNettoMag, OrygPodatekMag, OrygBruttoMag*,

*OrygKwota1, OrygKwota2, OrygKwota3, OrygKwota4, OrygKwota5, OrygKwota6*,*OrygKwota7, OrygKwota8, OrygKwota9, OrygKwota10*

*OrygDoZaplaty, OrygZaplacono*. **OrygRbProc**

**OrygParam1,OrygParam2,OrygParam3,OrygParam4**

*Uwaga!* Kwoty *DoZaplaty, OrygDoZaplaty, Zaplacono* i *OrygZaplacono* są dodatnie jeżeli dotyczą przepływu pieniędzy od kontrahenta do sklepu, a ujemne jeżeli przepływ pieniędzy następuje ze sklepu do kontrahenta. Przykład:

W szablonie wydruku dokumentu KW, aby uzyskać poprawną kwotę należy użyć wyrażenia "%Kwota(-Zaplacono)", gdyż pamiętana w bazie danych kwota Zaplacono jest w przypadku KW ujemna.

Zmienne dla dokumentów rozliczeń zmiany kasjera które można wykorzystać w słowach kluczowych %Ilosc( ) i %Kwota(

) **RZKKwota1\_...........RZKKwota12\_ RZKNetto\_\_ RZKPodatek RZKNettoUslugi\_ RZKPodatekUslugi\_ RZKNettoDet\_ RZKPodatekDet\_ RZKNettoMag\_ RZKPodatekMag\_ RZKNettoDetUslugi\_**

**RZKPodatekDetUslugi\_ RZKNettoMagUslugi\_ RZKPodatekMagUslugi\_ RZKParam1\_.......RZKParam6\_ RZKOpcja3\_ RZKOpcja4\_**

# <span id="page-26-0"></span>**Dane faktury powiązanej z drukowanym dokumentem**

Niektóre dokumenty magazynowe (PZ, ObrOpak, ZwDost, WZ, ZwOdb) mogą być powiązane z fakturą. Również faktury korygujące są powiązane z fakturą oryginalną. Aby na wydruku dokumentu uzyskać informacje dotyczące powiązanej z nim faktury, można użyć słów kluczowych:

**%Faktura** - nr faktury **%DataFaktury** - data wystawienia faktury własnej lub rejestracji faktury dostawcy. **%DataDodFaktury** - data dodatkowa faktury **%DataPomFaktury** - data pomocnicza faktury **%FakturaDostawy -** nr faktury na którą jest wciągnięty wybrany dok. magazynowy (dla dokumentów: Rozbieżność z dostawy i Zwrotu do dostawcy)

# <span id="page-26-1"></span>**Numeracja stron**

Dwa słowa kluczowe przewidziano do formatowania numeracji stron dokumentu:

**%Strona** - numer strony. **%IleStron** - całkowita liczba stron wydruku.

*Uwaga! S*łów kluczowych %Strona i %IleStron można użyć tylko w pasmach nagłówka i stopki.

### <span id="page-26-2"></span>**Dane sklepu**

Dane sklepu są zapisane w parametrach konfiguracji. Do ich wydruku służą następujące słowa kluczowe:

**%SklepNazwa** - tekst składane z dwóch parametrów konfiguracji: *Nazwa firmy 1* i *Nazwa firmy 2*. **%SklepNaPrzelewie1** - parametr *Nazwa firmy 1*. **%SklepNaPrzelewie2** - parametr *Nazwa firmy 2*. **%SklepUlica %SklepKod %SklepMiasto %SklepAdres** - składane z trzech parametrów: Ulica,Kod i Miasto **%SklepNIP %SklepTelefon %SklepFax %SklepBank %SklepKonto %SklepEMail**

### <span id="page-26-3"></span>**Dane kontrahenta**

Dane kontrahenta można drukować przy pomocy słów kluczowych:

**%KthNazwa %KthNaPrzelewie1 %KthNaPrzelewie2 %KthUlica %KthKod %KthMiasto %KthAdres** - składane z trzech powyższych parametrów **%KthNIP %KthTelefon %KthFax %KthBank %KthKonto**

**%KthEMail %KthKontrKod -** pole kod kontrahenta **%ExtKontrKontrKod %ExtKontrKartaKod %RozKthKontrKod %RozKthKartaKod**

**%KthNrAnal** - numer analityki **%ExtKontrNrAnal**

**%KthKartaKod -** kod karty stałego klienta

Dodatkowe adresy kontrahenta wprowadzone w jego kartotece (F4 Adresy)

- jeśli kontrahent nie ma zdefiniowanego adresu dodatkowego nie pojawi się okno wyboru, a pola te na wydruku będą puste;

- jeśli kontrahent ma zdefiniowany tylko jeden adres, okno wyboru nie pojawi się i automatycznie pola będą uzupełnione danymi tego jedynego adresu;

- jeśli kontrahent ma więcej adresów: pojawi się okno wyboru (jeśli w karcie jest ustawiony domyślny adres, będzie domyślnie podpowiadany z możliwością zmiany);

**%KthAdresyAdres( ) %KthAdresyNazwa( ) %KthAdresyUlica( ) %KthAdresyKod( ) %KthAdresyMiejscowosc( ) %KthAdresyFax( ) %KthAdresyTelefon( ) %KthAdresyEmail( ) %KthAdresyKomentarz( )**

Dodatkowe dane logistyczne z kartoteki kontrahenta ( F12 Dane logistyczne)

**%KthRodzWysylki %KthKurier %KthZaPobraniem %KthNrRozliczeniowy %KthPrzesylki %KthKosztDostawy %KthKosztPobrania %KthKodKraju %KthOsobaKontaktowa %KthTelefonKontaktowy %KthEmailKontaktowy %KthKomentarz %KthUwagi %KthNotatki**

*Uwaga!* Niektóre dokumenty nie mają przypisanego kontrahenta, np dokument MM, remanent - dla nich powyższe słowa kluczowe zamienią się w wydruku na puste teksty

# <span id="page-27-0"></span>**Pozycje dokumentu**

Słowa kluczowe, które można użyć tylko w pasmach drukujących kolejne pozycje dokumentu (ale nie cennika !):

**%PozLP** - numer pozycji dokumentu **%PozNazwa** - nazwa towaru **%PozSkrot** - nazwa skrócona towaru **%PozKodZWaga** - kod kreskowy pełny **%PozKodBezWagi** - kod kreskowy, dla kodów ważonych obcięte są: prefix, część zmienna i wiodące zera części stałej **%PozKodAuto** - jak %PozKodBezWagi, ale dodatkowo pole, w którym się ten tekst pojawia, jest wyrównywane do lewej strony dla kodów zwykłych, a do prawej strony dla kodów ważonych. **%PozIndeks1** - kod SWW

**%PozIndeks2** - kod PKWiU

**%PozOpis1** - opis 1 z karty towaru

**%PozOpis2** - opis 2 z karty towaru

**%PozOpis3** - opis 3 z karty towaru

**%PozOpis4** -opis 4 z karty towaru **%PozNotatki -** wieloliniowy opis Notatki z karty towaru

**%PozJM** - nazwa jednostki miary

**%PozStawka** - stawka z pozycji dokumentu

**%PozOrygStawka** - stawka z oryginalnej pozycji faktury, dostępna tylko przy wydruku faktury korygującej **%PozRbProc** - rabat procentowy z pozycji dokumentu

**%PozOrygRbProc** - rabat procentowy z oryginalnej pozycji faktury, dostępny tylko przy wydruku faktury korygującej **%PozIlosc(...)** - wynik wyrażenia liczbowego w formacie liczby zaokrąglonej maksymalnie do trzech cyfr po przecinku. **%PozKwota(...)** - wynik wyrażenia liczbowego w formacie 9999999999,99

**%PozRb(...:...)** - rabat procentowy wyliczony z dwóch podanych wyrażeń: przed rabatem i po rabacie, oddzielonych od siebie dwukropkiem.

**%PozMarza(...:...)** - marża procentowa wyliczona z dwóch wyrażeń: przed marżą i po marży, oddzielonych od siebie dwukropkiem. Marża może być wyliczana na dwa sposoby: algorytmem "od 100" albo "w 100", zależnie od ustawienia odpowiedniego parametru w programie.

**%PozZgrzewki(...)** - ilości w opakowaniach zbiorczych - jeśli w pozycji jest info. o ilości towaru w zgrzewce, to wyliczona ilość towaru

iest drukowana w formacie <ilość zgrzewek> x <ilość w zgrzewce>. Jeśli informacji o ilości w zgrzewce nie ma (pozycja nie została wprowadzona przez ilość zgrzewek, to ilość jest drukowana tak samo jak w przypadku %PozIlosc(...) (pole dostępne w wydrukach dokumentów: zamówienie, faktura własna, WZ, MW w cenach sprzedaży)

**%PozTylkoZgrzewki(...) -** ilości w opakowaniach zbiorczych - działa podobnie jak w przypadku %PozZgrzewki(...), jednak w przypadku pozycji

nie wprowadzonych przez ilość zgrzewek, nie jest nic drukowane

**%PozZawszeZgrzewki(...) -** ilości w opakowaniach zbiorczych, działa jak %PozZgrzewki(...), jednak jeśli pozycja nie była wprowadzona przez ilość zgrzewek, to sprawdzana jest jeszcze ilość towaru w zgrzewce z karty towaru, jeśli tam też nie ma tej informacji, drukowana jest ilość towaru jak dla %PozIlosc

**%PozKody(...)** - kody dodatkowe oddzielone przecinkami. Dodatkowe parametry w nawiasach.<**V**>wypisanie kodów jeden po drugim,<**G**>-dodanie na początku kodu głównego,<**dowolna liczba dodatnia**>- maksymalna liczba kodów w liście, domyślnie wszystkie

**%PozNrWyd -** nr wydania (dla dokumentu dostawa prasy i rozliczenie prasy)

**%PozDodatek -** dodatek do czasopisma ( dla dokumentu dostawa prasy i rozliczenie prasy)

**%PozNrDostawy** - numer dostawy rozliczanej daną pozycją (dla dokumentu rozliczenie prasy)

**%PozDataDostawy** - data dostawy rozliczanej daną pozycją (dla dokumentu rozliczenie prasy)

**%PozDzienDostawy** - dzień dostawy rozliczanej daną pozycją w formacie DD (dla dokumentu rozliczenie prasy) **%PozMiesiacDostawy** - miesiąc dostawy rozliczanej daną pozycją w formacie MM (dla dokumentu rozliczenie prasy) **%PozRok2Dostawy** - rok dostawy rozliczanej daną pozycją w formacie YY (dla dokumentu rozliczenie prasy) **%PozRok4Dostawy** - rok dostawy rozliczanej daną pozycją w formacie YYYY (dla dokumentu rozliczenie prasy) **%PozId -**Id towaru danej pozycji

**%PozDataPrzedDost** - dla dostaw paliwa jest to data rozpoczęcia dostawy yyy-mm-dd

**%PozDataPoDost** - dla dostaw paliwa jest to data zakończenia dostawy yyyy-mm-dd

**%PozCzasPrzedDost** - dla dostaw paliwa jest to czas rozpoczęcia dostawy gg:mm

**%PozCzasPoDost** - dla dostaw paliwa jest to czas zakończenia dostawy gg:mm

**%PozDystrybutor** - numer dystrybutora

**%PozKodWeza** - kod węża

*Uwaga!* Powyżej podane słowa kluczowe można użyć tylko w pasmach BPozycje i BPozycjeRab na wydrukach dokumentów. Nie nadają się natomiast dla wydruków cenników.

Zmienne, których można użyć w wyrażeniach liczbowych dla słów kluczowych: %PozIlosc, %PozKwota, %PozRb i %PozMarza:

ilości:

*IloscPlus, IloscMinus, Ilosc* - ilość zwiększająca i zmniejszająca wartość pozycji oraz ilość efektywna **STAN** - ilość łączna towaru we wszystkich magazynach **STANMAG** - ilość towaru w magazynie wybranym na drukowanym dokumencie

### marża:

**MarzaSpNetto -** marża netto(do użycia w %PozKwota( ))

dane logistyczne:

**IleWCalosci** - przelicznik ile kg / litrów w jednostce miary towaru, jeśli nie wpisany to przyjmuje wartość 1.0. **Waga -** waga jednostkowa towaru w kg,z dokładnością do 1 g( np. sumaryczna waga towarów z wszystkich wydrukowanych pozycji %PozSumaIlosci (WAGA \* ILOSC) **Szerokosc -** szerokość towaru w m, z dokładnością do 1 mm **Wysokosc -** wysokość towaru w m, z dokładnością do 1 mm **Glebokosc -** głębokość towaru w m, z dokładnością do 1 mm

ceny:

*CenaN, CenaB* - podstawowa cena pozycji netto / brutto *CenaNDet, CenaBDet* - cena detaliczna netto / brutto *CenaNMag, CenaBMag* - cena magazynowa netto / brutto *CenaNBezRb, CenaBBezRb* - cena nie uwzględniająca rabatu netto / brutto

**CENANEW** - cena ewidencyjna netto **CENABEW** - cena ewidencyjna brutto

**CENAHURT -** aktualna cena hurtowa netto z karty towaru **CENABHURT -** aktualna cena hurtowa brutto z karty towaru **CENANDOD -** aktualna cena dodatkowa netto z karty towaru **CENABDOD -** aktualna cena dodatkowa brutto z karty towaru **CENANNOC -** aktualna cena nocna netto z karty towaru **CENABNOC** - aktualna cena nocna brutto z karty towaru

wartości pozycji:

*Netto, Podatek, Brutto* - w cenie podstawowej *NettoDet, PodatekDet, BruttoDet* - w cenie detalicznej *NettoMag, PodatekMag, BruttoMag* - w cenie magazynowej

**PodatekRR, BruttoRR** - wyliczone z wartości netto pozycji dokumentu i stawki ryczałtowej dla rolników (%StawkaRR)

wartości policzone tylko dla ilości IloscMinus: *NettoMinus, PodatekMinus, BruttoMinus* - w cenie podstawowej *NettoDetMinus, PodatekDetMinus, BruttoDetMinus* - w cenie detalicznej *NettoMagMinus, PodatekMagMinus, BruttoMagMinus* - w cenie magazynowej

wartości policzone tylko dla ilości IloscPlus: *NettoPlus, PodatekPlus, BruttoPlus* - w cenie podstawowej *NettoDetPlus, PodatekDetPlus, BruttoDetPlus* - w cenie detalicznej *NettoMagPlus, PodatekMagPlus, BruttoMagPlus* - w cenie magazynowej

Na wydruku faktur korygujących można też użyć wszystkich wyżej wymienionych zmiennych z przedrostkiem *Oryg*, aby uzyskać dane z pozycji faktury oryginalnej:

*OrygIloscPlus, OrygIloscMinus, OrygIlosc, OrygCenaN, OrygCenaB, OrygCenaNDet, OrygCenaBDet, OrygCenaNMag, OrygCenaBMag, OrygCenaNBezRb, OrygCenaBBezRb, OrygNetto, OrygPodatek, OrygBrutto, OrygNettoDet, OrygPodatekDet, OrygBruttoDet, OrygNettoMag, OrygPodatekMag, OrygBruttoMag, OrygNettoMinus, OrygPodatekMinus, OrygBruttoMinus, OrygNettoDetMinus, OrygPodatekDetMinus, OrygBruttoDetMinus, OrygNettoMagMinus, OrygPodatekMagMinus, OrygBruttoMagMinus, OrygNettoPlus, OrygPodatekPlus, OrygBruttoPlus, OrygNettoDetPlus, OrygPodatekDetPlus, OrygBruttoDetPlus, OrygNettoMagPlus, OrygPodatekMagPlus, OrygBruttoMagPlus.*

waluty

**CenaWal** -cena netto w walucie (dla słów klczowych:%PozIlosc,%PozKwota%PozSumaIlosci,%PozSumaKwot) **NettoWal** -wartość netto w walucie (dla słów klczowych:%PozIlosc,%PozKwota%PozSumaIlosci,%PozSumaKwot)

Zmienne dedykowane dla dokumentu *Przesunięcie towaru na towar* - gratis **Ilosc1 - suma ilości rozchodów Ilosc2 - suma ilości przychodów**

Zmienne dedykowane dla dokumentu *Dostawa paliwa* dla słów kluczowych %PozIlosc ( ) i %PozKwota ( ) **Komora** - numer komory

**StanKomory** - stan komory, zwraca 1 jeśli komora jest pełna, a 0 gdy niepełna.

W standardowym wydruku %PozGdy(StanKomory=1){pełna}%PozGdy(StanKomory=0){niepełna} co wstawia na opis "pełna" lub "niepełna"

**IloscPaliwa** - ilość paliwa z dowodu wydania w temperaturze z dowodu wydania [litr]

**IloscPaliwa15** -ilość paliwa z dowodu wydania w temperaturze 15 st.C [litr]

**Ciezar** - ciężar paliwa z dowodu wydania [kg]

**Gestosc15** - gęstość paliwa z dowodu wydania w 15 st.C [kg/m3]

**TempPaliwa** - temperatura paliwa na dowodzie wydania [st. C]

**PozostaloWKomorze** - ilość paliwa pozostała w komorze z dowodu wydania [litr]

**IloscPaliwaPrzed** - ilość paliwa w zbiorniku przed dostawą w podanej temperaturze [litr]

**IloscPaliwa15Przed** - ilość paliwa w zbiorniku przed dostawą w temperaturze 15 st.C [litr] **TempPaliwaPrzed** -temperatura paliwa przed dostawą [st. C]

**IloscPaliwaPo** - ilość paliwa w zbiorniku po dostawie w podanej temperaturze [litr]

**IloscPaliwa15Po** - ilość paliwa w zbiorniku po dostawie w temperaturze 15 st. C [litr] **TempPaliwaPo** - temperatura po dostawie

**TypWprowDanych** - zwraca 0 jeśli dane wprowadzane były ręcznie, a 1 gdy dane były z liczników %PozGdy(TypWprowDanych=0){wprowadzone ręcznie}%PozGdy(TypWprowDanych=1{z liczników}

**PaliwoSpWTrakcieDost** - ilość paliwa sprzedana w trakcie dostawy [litr]

**PaliwoSpWTrakcieDost15** - ilość paliwa sprzedana w trakcie dostawy przeliczona na 15 st.C [litr] **IloscNormatywna** - obliczona ilość normatywna

**IloscPonadNormatywna** - obliczona ilość ponadnormatywna (jest to różnica między ilością deklarowaną a faktyczną minus ilość normatywna,

wszystko liczone w 15 st.C)

Zmienne dedykowane dla dokumentu *Stan stacji* dla słow kluczowych %PozIlosc ( ) i %PozKwota( ) **IloscPaliwaTotal** - ilość paliwa [litr] z zakładki "Dystrybutory" - kolumna licznik **KorektaPaliwaTotal** - korekta ilośći paliwa [litr] z zakładki "Dystrybutory" **PoziomPaliwa** - poziom paliwa w [mm] z zakładki "Zbiorniki" **PoziomWody** - poziom wody [mm] z zakładki "Zbiorniki" **IloscWody** - ilość wody [litr] z zakładki Zbiorniki

# <span id="page-30-0"></span>**Pozycje cennika**

Słowa kluczowe, które można użyć tylko w pasmach drukujących kolejne pozycje cennika:

**%CenLP** - numer pozycji cennika **%CenNazwa** - nazwa towaru **%CenSkrot** - nazwa skrócona towaru **%CenKodZWaga** - kod kreskowy pełny **%CenKodBezWagi** - kod kreskowy, dla kodów ważonych obcięte są: prefiks, część zmienna i wiodące zera części stałej **%CenKodAuto** - j.w., ale dodatkowo pole, w którym się ten tekst pojawia, jest wyrównywane do lewej dla kodów zwykłych a do prawej dla ważonych **%CenIndeks1** - kod SWW **%CenIndeks2** - kod PKWiU **%CenOpis1** - opis 1 z karty towaru **%CenOpis2** - opis 2 z karty towaru **%CenOpis3** - opis 3 z karty towaru **%CenOpis4** - opis 4 z karty towaru **%CenNotatki** - wieloliniowy opis Notatki z karty towaru **%CenJM** - nazwa jednostki miary **%CenStawka** - stawka z karty towaru albo z pierwszej pozycji dokumentu z tym towarem (dla wybranego poziomu

cennika: cena sprzedaży z dokumentu)

**%CenIlosc(...)** - wynik wyrażenia liczbowego w formacie liczby zaokrąglonej maksymalnie do trzech cyfr po przecinku.

**%CenKwota(...)** - wynik wyrażenia liczbowego w formacie 9999999999,99.

**%CenKody(...)** - kody dodatkowe oddzielone przecinkami. Dodatkowe parametry w nawiasach.<**V**>wypisanie kodów jeden po drugim,<**G**>-dodanie na początku kodu głównego,<**dowolna liczba dodatnia**>- maksymalna liczba kodów w liście, domyślnie wszystkie

*Uwaga!* Słowa kluczowe %Cen.... można użyć tylko w pasmach BPozycje na wydrukach cenników. Zmienne, które mogą zostać użyte w wyrażeniach dla %CenIlosc(...) i %CenStawka(...):

*Ilosc* - sumaryczna ilość towaru na dokumencie, *CenaN* - cena netto w wybranym poziomie cen, *CenaB* - cena brutto w wybranym poziomie cen, *Netto* - wartość netto towaru na dokumencie w wybranym poziomie cen, *Brutto* - wartość brutto towaru na dokumencie w wybranym poziomie cen.

# <span id="page-31-0"></span>**Podsumowanie pozycji dokumentu lub cennika**

W podsumowaniu linii dokumentów najlepiej jest użyć słowa kluczowego [%Kwota\(...\).](#page-23-0) Czasem jednak trzeba wyliczyć sumę pewnego wyrażenia ze wszystkich pozycji dokumentu albo cennika. Służą do tego następujące słowa kluczowe:

**%PozSumaKwot(...)** - suma wyników liczbowych ze wszystkich drukowanych linii dokumentu / ze wszystkich drukowanych towarów w cenniku - w formacie 99999999,99

**%PozSumaIlosci(...)** - suma wyników liczbowych ze wszystkich drukowanych linii dokumentu / ze wszystkich drukowanych towarów w cenniku - maksymalnie do trzech cyfr po przecinku.

**%PomSumaIlosci(...)** - sumują dane tylko z pozycji pominiętych (nie działają na wydruku cennika z dokumentu) **%PomSumaKwot(...)** - sumują dane tylko z pozycji pominiętych (nie działają na wydruku cennika z dokumentu)

*Uwaga! S*łów kluczowych %PozSumaIlosci(...) i %PozSumaKwot(...) należy unikać w dokumentach z dużą ilością linii (np. remanenty, BO), gdyż czas oczekiwania na uzyskanie wydruku może być długi. Kwoty nie są bowiem odczytywane z bazy danych, ale wyliczane przed wydrukiem we wszystkich pozycjach a następnie sumowane.

Zmiene, których można użyć w wyrażeniach dla %PozSumaKwot(...) i %PozSumaIlosci(...) są przy wydruku dokumentu takie same jak dla konkretnej [pozycji dokumentu,](#page-27-0) a przy wydruku cennika - jak dla konkretnej [pozycji cennika.](#page-30-0)

Słowa kluczowe wyliczające ilość pozycji towarów danego typu: **%WydrukowanychPozycji %PominietychPozycji %WszystkichPozycji**

# <span id="page-31-1"></span>**Podsumowanie w poszczególnych stawkach VAT**

W tabeli rozbicia podsumowań dokumentu na poszczególne stawki VAT można użyć następujących słów kluczowych:

**%VatLP** - kolejny numer stawki w tabeli rozbicia **%VatStawka** - wartość stawki w procentach lub "zw" dla stawki zwolnione **%VatKwota(...)** - wynik wyrażenia liczbowego w formacie 9999999,99

*Uwaga!* Powyższe słowa kluczowe można użyć tylko w pasmach BRozbicie.

W wyrażeniu liczbowym użytym dla słowa kluczowego %VatKwota(...) mogą się znaleźć następujące zmienne: *Netto*, *Podatek*, *Brutto* - kwoty dla ceny podstawowej dokumentu, *NettoDet*, *PodatekDet*, *BruttoDet* - kwoty dla ceny detalicznej dokumentu

Na wydruku faktury korygującej można użyć przedrostka *Oryg* aby uzyskać odpowiednie kwoty z faktury oryginalnej: *OrygNetto*, *OrygPodatek*, *OrygBrutto*, *OrygNettoDet*, *OrygPodatekDet*, *OrygBruttoDet*.

# <span id="page-31-2"></span>**Podsumowanie wszystkich stawek**

Podobnie jak dla pozycji, również dla wszystkich stawek można wyliczyć sumę wyrażenia liczbowego.

**%VatSumaKwot(...)** - suma wyników liczbowych ze wszystkich stawek VAT w formacie 99999999,99.

*Uwaga!* To słowo kluczowe nie powinno być używane na cennikach.

Dla słowa kluczowego %VatSumaKwot można użyć tych samych zmiennych, co dla [%VatKwota.](#page-31-1)

# <span id="page-32-0"></span>**Dokumenty rozliczane przez drukowany dokument**

W liście dokumentów rozliczanych przez dokument mogą zostać użyte słowa kluczowe:

**%RozLP** - numer kolejny dokumentu rozliczanego (np. kolejny numer faktury na wydruku KP/KW) **%RozNrDok** - numer własny dokumentu rozliczanego **%RozDataDok** - data dokumentu rozliczanego **%RozKwota(...)** - wynik wyrażenia liczbowego w formacie 9999999,99

*Uwaga!* Powyższe słowa kluczowe można użyć tylko w pasmach BRozliczenie

W wyrażeniu dla słowa kluczowego %RozKwota(...) można użyć tylko jednej zmiennej: *Rozliczenie* - kwota z drukowanego dokumentu zapłaty (np. KP) przypadająca na rozliczaną przez niego fakturę.

# <span id="page-32-1"></span>**Teksty drukowane warunkowo**

Najważniejszą konstrukcję dla tekstów warunkowych jest użycie słowa kluczowego: **%Gdy(...){...}** W nawiasie okrągłym wpisuje się warunek w postaci porównania dwóch wyrażeń liczbowych: <wyrażenie 1> <operator porównania> <wyrażenie 2> gdzie operatorem porównania mogą być symbole: **=**, **<**, **>**, **<=**, **>=**.

Jeżeli warunek (równanie lub nierówność) jest spełnione, to drukowany jest tekst znajdujący się w nawiasie klamrowym.

Zmienne użyte do konstrukcji wyrażeń liczbowych mogą być takie same, jak dla słowa kluczowego [%Kwota\(...\).](#page-23-0)

### Przykład:

Tekst wpisany w projekcie wydruk faktury korygującej: *%Gdy(DoZaplaty >= 0){Do zapłaty: %Kwota(DoZaplaty)}%Gdy(DoZaplaty < 0){Do zwrotu: %Kwota(-DoZaplaty)}* dla kwoty DoZaplaty równej 10.00 przyjmuje postać: *Do zapłaty: 10.00* a dla kwoty DoZaplaty równej -10.00 przyjmuje postać: *Do zwrotu: 10.00*

*Uwaga!* W tekstach drukowanych warunkowo {pomiędzy nawiasami klamrowymi} można użyć tylko niektórych słów kluczowych. Są to słowa kluczowe dotyczące całego dokumentu, a nie poszczególnych pozycji lub stawek VAT. W tekstach drukowanych warunkowo nie można też użyć kolejnych konstrukcji warunkowych.

### **%PozGdy(...){...}**

W nawiasie okrągłym wpisuje się warunek w postaci porównania dwóch wyrażeń liczbowych:

<wyrażenie 1> <operator porównania> <wyrażenie 2>

gdzie operatorem porównania mogą być symbole: **=**, **<**, **>**, **<=**, **>=**.

Jeżeli warunek (równanie lub nierówność) jest spełnione, to drukowany jest tekst znajdujący się w nawiasie klamrowym.

Zmienne użyte do konstrukcji Wyrażeń liczbowych takie same jak dla [%PozKwota\(...\)](#page-27-0) i [%PozIlosc\(...\)](#page-27-0)

### **Słowa kluczowe obsługujące wyrażenia warunkowe związane z parametrem programu "Wyliczanie podatku od"**

**%CenySpNetto{...} -** tekst warunkowy w nawiasie klamrowym jest użyty w wydruku dokumentu (nie cennika), podatek w cenach sprzedaży jest na tym dokumencie liczony od ceny netto **%CenySpBrutto{...} -** tekst warunkowy w nawiasie klamrowym jest użyty w wydruku dokumentu (nie cennika), podatek w cenach sprzedaży jest na tym dokumencie liczony od ceny brutto

### Przykład:

Format użyty w standardowym szablonie Faktury własnej FOdb.m5p

### **Cena**

**%CenySpBrutto{brutto}%CenySpNetto{netto}** - pole z opisem rodzaju ceny w nagłówku kolumny z ceną, w zależności od ustawienia parametru programu"Wyliczanie podatku od" wstawiany jest opis "Cena brutto" lub "Cena netto"

**%CenySpBrutto{%PozKwota(CenaB)}%CenySpNetto{%PozKwota(CenaN)} -** pole z ceną jednostkową, w zależności od ustawienia parametru programu"Wyliczanie podatku od" wstawiana jest cena sprzedaży brutto towaru lub cena sprzedaży netto towaru"

# <span id="page-33-0"></span>**Drukowanie kilku kopii**

W szablonie dokumentu można wymusić drukowanie w kilku kopiach, a nawet spowodować, że na każdej kopii pojawią się nieco inne napisy. Do tego służą słowa kluczowe:

**%Kopia0{...}** - tekst w nawiasie pokazywany jest tylko w podglądzie wydruku, a nie jest nigdy drukowany. **%Kopia1{...}** - tekst w nawiasie drukowany jest tylko na pierwszej kopii wydruku i nie jest wyświetlany w podglądzie **%Kopia2{...}** - tekst w nawiasie drukowany jest tylko na drugiej kopii wydruku i nie jest wyświetlany w podglądzie, użycie tego słowa kluczowego spowoduje wydruk dwóch kopii dokumentu **%Kopia3{...}** - tekst w nawiasie drukowany jest tylko na trzeciej kopii wydruku i nie jest wyświetlany w podglądzie,

użycie tego słowa kluczowego spowoduje wydruk trzech kopii dokumentu i tak dalej aż do **%Kopia10{...}**.

Wszystkie ograniczenia dotyczące [tekstów warunkowych](#page-32-1) mają zastosowanie również tutaj.

### Przykład 1:

Drukujemy dokument PZ/01/01 przy pomocy szablonu, w którym znajduje się napis o treści: *Dokument nr %NrDok %Kopia1{- ORYGINAŁ}%Kopia2{- KOPIA}* W oknie podglądu w programie **PC-Market 7** widzimy napis: *Dokument PZ/01/01* natomiast na drukarce drukowane zostają dwie kopie, przy czym na pierwszej znajdzie się napis: *Dokument PZ/01/01 - ORYGINAŁ* a na drugiej: *Dokument PZ/01/01 - KOPIA*

### Przykład 2:

Jeżeli chcielibyśmy drukować trzy kopie dokumentu, a w oknie podglądu zobaczyć napis "ORYGINAŁ / KOPIA", to powinniśmy zmodyfikować napis z poprzedniego przykładu tak: *Dokument nr %NrDok %Kopia0{- ORYGINAŁ / KOPIA}%Kopia1{- ORYGINAŁ}%Kopia2{- KOPIA}%Kopia3{- KOPIA}*